# **Sony Ericsson K220i**

# **Зміст**

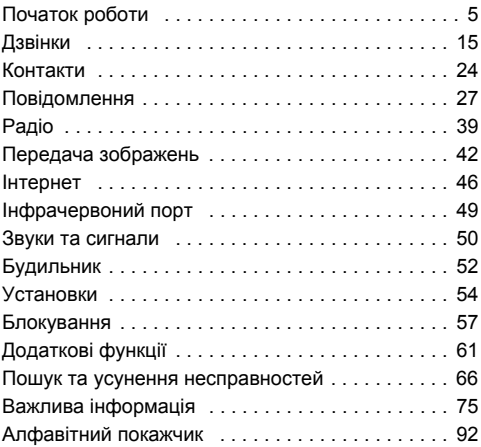

*Вітаємо Вас із придбанням мобільного телефону Sony Ericsson K220i. Додатковий вміст можна завантажити з веб-сторінки [www.sonyericsson.com/fun.](http://www.sonyericsson.com/fun) Зареєструйтесь зараз, щоб безкоштовно отримати місце* зберігання в Інтернеті та спеціальні пропозиції *див. на веб-сторінці [www.sonyericsson.com/myphone.](http://www.sonyericsson.com/myphone) Щоб отримати допомогу, відвідайте веб-сторінку [www.sonyericsson.com/support.](http://www.sonyericsson.com/support)*

# **Sony Ericsson**

GSM 900/1800

Даний посібник користувача виданий компанією Sony Ericsson Mobile Communications AB або її дочірньою компанією без будь-яких гарантійних зобовíязань. Компанія Sony Ericsson Mobile Communications AB або її місцева дочірня компанія залишає за собою право без попереднього сповіщення вносити у даний посібник зміни, зумовлені типографськими помилками, неточністю поданої інформації, а також у звíязку із удосконаленням програмного забезпечення та/або обладнання. Усі ці зміни будуть внесені у нове видання цього посібника користувача.

Всі права захищені.

**©Sony Ericsson Mobile Communications AB, 2007** Номер видання: UK/LZT 108 9360 R1A Увага:

Деякі послуги, описані в даному посібнику, підтримуються не всіма мережами. *Це також стосується і міжнародного номера 112 служби екстреної допомоги мережі GSM.*

Якщо у Вас виникли сумніви щодо використання тієї чи іншої послуги, зверніться за допомогою до постачальника послуг чи оператора мережі. Будь ласка, ознайомтесь з розділами *ìРекомендації щодо безпечного та ефективного використанняî* і *ìОбмежена гарантіяî* перед початком використання мобільного телефону.

За допомогою цього мобільного телефону можна завантажувати, зберігати і пересилати додатковий вміст на зразок сигналів дзвінка. Використання такого вмісту може бути обмежене або захищене правами третіх сторін, у тому числі законодавством про авторські права, але не тільки. Ви, а не компанія Sony Ericsson, несете повну відповідальність за додатковий вміст, який завантажується на Ваш мобільний телефон або пересилається з нього. Перед тим, як використовувати будь-який додатковий вміст, перевірте, будь ласка, чи таке використання дозволене і підкріплене відповідною ліцензією. Компанія Sony Ericsson не дає гарантій щодо точності, цілісності та якості додаткового вмісту чи будь-якого вмісту, наданого третьою стороною. Компанія Sony Ericsson за жодних обставин не несе відповідальності за невідповідне використання додаткового вмісту чи будь-якого іншого вмісту, наданого третьою стороною.

Мармурований логотип є торговою маркою або зареєстрованою торговою маркою компанії Sony Ericsson Mobile Communications AB. Sony є торговою маркою або зареєстрованою торговою маркою корпорації Sony. Ericsson є торговою маркою або зареєстрованою торговою маркою компанії Telefonaktiebolaget LM Ericsson.

Метод введення тексту Т9™ є торговою маркою або зареєстрованою торговою маркою компанії Tegic Communications.

Метод введення тексту Т9™ запатентовано: патенти США № 5,818,437, 5,953,541, 5,187,480, 5,945,928 та 6,011,554; патент Канади № 1,331,057; патент Великобританії № 2238414B; стандартний патент Гонконгу № HK0940329; патент Республіки Сінгапур № 51383; Європейські патенти № 0 842 463 (96927260.8) DE/DK, FI, FR, IT, NL, PT, ES, SE, GB; та додаткові патенти очікуються у різних країнах світу. Інші назви виробів та компаній можуть бути торговими марками їх відповідних виробників.

Компанія Sony Ericsson радить користувачам створювати резервні копії персональної інформації.

Всі малюнки наведено для прикладу, тому вони можуть не відображати саме цей телефон.

Будь-які права, які випливають з вищезазначеного, але не були чітко викладені у даному посібнику, є захищеними.

# **Символи посібника користувача**

У цьому посібнику користувача використовуються такі символи інструкцій:

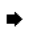

Ця стрілка вказує на сторінку, що містить більш детальну інформацію

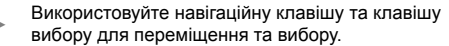

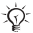

# Примітка

Цей значок вказує на те, що послуга або функція залежить від мережі або наявності передплати. З огляду на це у телефоні можуть бути доступними не всі меню. За детальнішою інформацією звертайтеся до свого оператора мережі.

# <span id="page-4-0"></span>**Початок роботи**

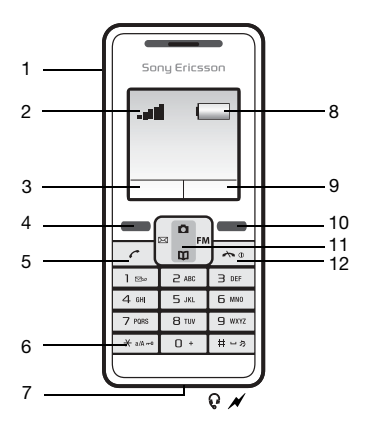

- 
- 2 Потужність сигналу<br>
мережі GSM
- 3,9 Функція клавіші вибору <sup>8</sup> Рівень заряду
- 4,10 Клавіші вибору 11
- 
- 1 Інфрачервоний порт 6 Блокування клавіатури
	- мережі GSM <sup>7</sup> Гніздо головної гарнітури та зарядного пристрою
		- акумулятора Навігаційна клавіша
		- з можливістю швидкого доступу до функцій
- <sup>5</sup> Клавіша дзвінка <sup>12</sup> Клавіша Завершення/ Увімкнення-вимкнення

# **Клавіатура**

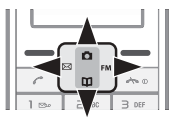

**ï** Для переміщення натискайте навігаційну клавішу ліворуч в праворуч в вгору в вниз .

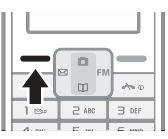

Натисніть  $\equiv$ ), щоб вибрати опції, які відображаються на дисплеї безпосередньо над цими клавішами.

### *Як припинити використання функції або повернутись на один рівень назад*

- Натисніть праву клавішу вибору (-), щоб повернутись у пунктах меню на один рівень назад.
- **Натисніть**  $\infty$ **, щоб завершити використання функції** та повернутись у режим очікування.

# **Клавіші швидкого доступу**

6

Для переходу безпосередньо до певної функції з режиму очікування можна скористатись навігаційною клавішею:

- Натисніть ⊠, щоб створити текстове повідомлення.
- **Натисніть га** шоб перейти до камери.
- **·** Натисніть **FM**, щоб встановити рівень гучності дзвінка.
- **Натисніть**  $\mathsf{m}$ **, щоб перейти до контактів.**

<span id="page-6-0"></span>*Як переключити телефон у беззвучний режим* Натисніть і потримайте  $\overline{H-B}$ .

*Як заблокувати або розблокувати клавіатуру*

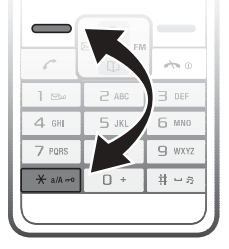

- **ï** Щоб запобігти випадковому набору номера, натисніть , а потім виберіть **Бл. клав.**
- **Шоб розблокувати клавіатуру, натисніть (\*\*\*\*\*).** а потім виберіть **Розблок.**

Докладнішу інформацію див. у **+** 58 *[Блокування](#page-57-0) [клавіатури](#page-57-0)*.

### *Як увімкнути дисплей*

Натисніть будь-яку клавішу, щоб увімкнути дисплей.

# **SIM-карта**

Під час реєстрації в оператора мережі Ви отримуєте SIM-карту (модуль ідентифікації користувача). На SIMкарті зберігається Ваш номер телефону, перелік наданих Вам послуг, інформація щодо Ваших контактів та інше.

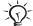

*У разі використання SIM-карти в іншому телефоні, перш ніж вийняти SIM-карту з іншого телефону, переконайтеся, що Ви зберегли на ній свою інформацію.*

**PIN (Персональний ідентифікаційний номер)** Щоб активувати послуги свого телефону, потрібно мати PIN (Персональний ідентифікаційний номер), отриманий від оператора мережі.

Кожна цифра коду PIN відображається у вигляді \*, за винятком екстрених дзвінків, наприклад 112. Таким чином, можна бачити і набирати номер екстреного дзвінка без введення коду PIN % *18 [Екстрені](#page-17-0) дзвінки*. Натискайте праву клавішу вибору  $\equiv$ ), щоб виправити помилки.

*Якщо ввести неправильний PIN-код тричі поспіль, SIM-карта буде заблокована і з'явиться повідомлення* **Код PIN заблоков.** *Щоб розблокувати SIM-карту, потрібно ввести код PUK (Персональний код розблокування)*   $\rightarrow$  **59 [Блокування](#page-58-0)** SIM-карти.

# **Складання телефону**

Вставте SIM-карту, підключіть та зарядіть акумулятор і увімкніть телефон.

#### *Як вставити SIM-карту й акумулятор*

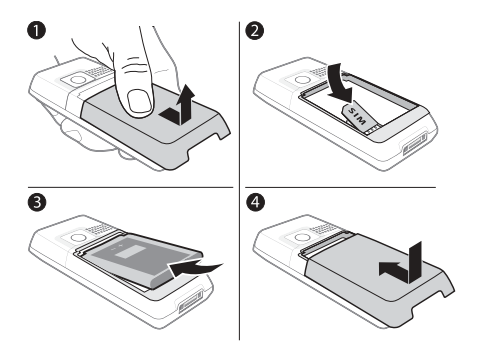

- **1** Обережно відíєднайте кришку від телефону.
- **2** Вставте SIM-карту. Переконайтеся, що SIM-карту вставлено під сріблясті утримувачі, а контакти SIMкарти спрямовані донизу.
- **3** Вставте акумулятор у телефон так, щоб його сторона з етикеткою була повернута догори, а контакти збігалися з контактами в телефоні.
- **4** Встановіть кришку так, як показано на малюнку.

### <span id="page-9-0"></span>*Заряджання акумулятора*

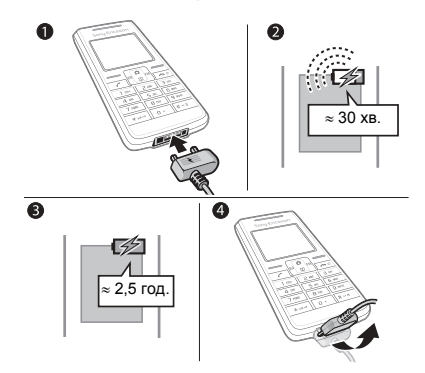

- **1** Приєднайте зарядний пристрій до телефону.
- **2** Може знадобитися до 30 хвилин, перш ніж на дисплеї зíявиться індикатор заряджання.
- **3** Продовжуйте заряджати акумулятор впродовж близько 2,5 годин або до моменту, коли індикатор вкаже, що акумулятор повністю заряджений. Якщо індикатор заряджання не зíявився після цього періоду часу, натисніть будь-яку клавішу над цифровими клавішами, щоб активувати дисплей.
- **4** Вийміть штекер зарядного пристрою, нахиливши штекер донизу.

*Якщо Ви вийняли акумулятор, установки дати та часу скидаються.*

# <span id="page-10-0"></span>*Як увімкнути телефон*

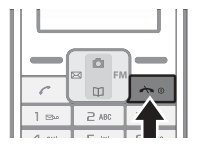

- 1 Натисніть і потримайте  $\leftarrow$  , поки не засвітиться дисплей.
- **2** Введіть PIN-код, якщо з'явиться відповідний запит, а потім виберіть **Добре**. Кожна цифра PIN-коду відображається у вигляді \*. Натискайте праву клавішу вибору  $\left($ , щоб виправити помилки. Якщо екран гасне під час введення коду PIN, натисніть будь-яку клавішу, щоб екран знову засвітився.
- **3** Перейдіть до мови та виберіть **Зберегти**.
- **4** Введіть час, а потім виберіть **Зберегти**.
- **5** Введіть дату, а потім виберіть **Зберегти**.

 $\rightarrow$  <del>7</del> Якшо ввести неправильний РІN-код тричі поспіль. *SIM-карта блокується. Щоб розблокувати її,*   $\rightarrow$  **59 Як [розблокувати](#page-58-1) SIM-карту.** 

### *Як вимкнути телефон*

Натисніть і потримайте  $\infty$ .

# **Режим очікування**

Після увімкнення телефону та введення PIN-коду на екрані зíявиться назва оператора мережі. Це режим очікування. Тепер можна здійснювати і отримувати дзвінки. Докладніше див. у розділі % *55 [Мережі](#page-54-0)*.

# **Переміщення по меню телефону**

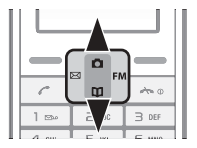

Щоб перейти до головного меню, в режимі очікування виберіть **Меню**. Першим відобразиться меню **Повідомлення**.

Натискайте вгору [4] або вниз [5] для переміщення по меню.

Вигляд головного меню можна змінити.

### <span id="page-11-0"></span>*Як змінити вигляд головного меню*

- **1** У режимі очікування виберіть **Меню** } **Установки** } **Додаткові функції** } **Вигляд гол. меню**.
- **2** Виберіть **Вигляд табл.** або **Одна піктогр.**

# **Піктограми**

ſ

Ці піктограми зíявляються на екрані для відображення стану телефону та нових подій.

# **Піктограма Опис**

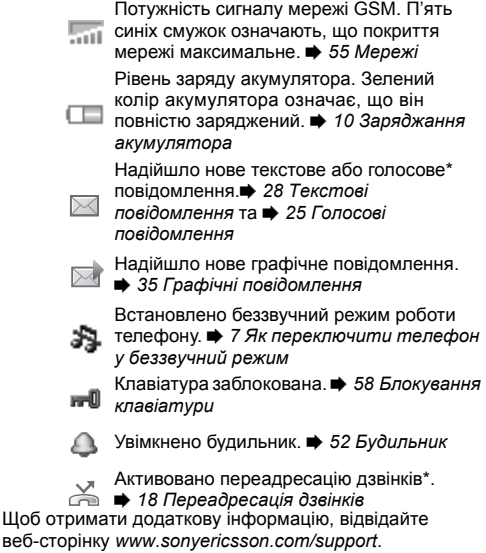

\* Наявність деяких елементів залежить від оператора, мережі та передплачених послуг.

# **Огляд меню**

*Можливі деякі додаткові меню, що залежать від оператора, мережі та передплачених послуг.*

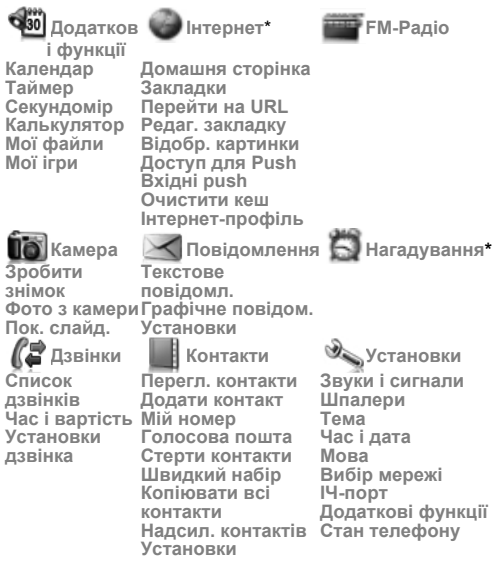

*\* Ці меню відображаються у вигляді таблиці. Як зробити їх у вигляді однієї піктограми, див.* **Додаткові функції***.* % *12 Як змінити вигляд [головного](#page-11-0) меню.*

<span id="page-14-0"></span>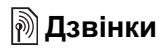

### **Здійснення та отримання дзвінків**

Увімкніть телефон та переконайтесь в наявності мережі, що дозволить здійснювати та отримувати дзвінки % *11 Як [увімкнути](#page-10-0) телефон*.

Якщо в умовах підключення до мережі передбачена послуга визначення номера та мережа здатна його визначити, цей номер виводиться на дисплей. Якщо номер збережений у **Контакти**, на дисплеї відображається імíя абонента, який телефонує.

# *Як здійснювати дзвінки*

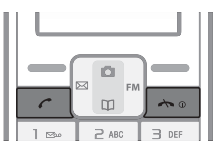

- **1** Введіть код місцевості та номер телефону.
- **2** Натисніть , щоб здійснити дзвінок. Натисніть  $\leftarrow$  , шоб завершити дзвінок.

#### *Як відповісти на дзвінок або відхилити його* Натисніть  $\sigma$ , щоб відповісти на дзвінок. Натисніть , щоб відхилити дзвінок.

#### *Як вимкнути звуковий сигнал під час надходження дзвінка*

Виберіть **Беззвуч.**, щоб вимкнути звуковий сигнал, не відповідаючи на дзвінок.

# *Як змінити рівень гучності динаміка під час розмови*

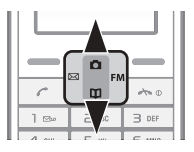

Натисніть (А), щоб збільшити гучність, або  $\Xi$ ). щоб зменшити гучність.

### *Як вибрати додаткові опції під час дзвінка* Виберіть **Опції**.

# <span id="page-15-0"></span>*Як здійснювати міжнародні дзвінки*

- 1 Натисніть та потримайте клавішу  $(\overline{0+})$ , поки не з'явиться знак " $+$ "
- **2** Введіть код країни, код міста (без нуля на початку) і номер телефону та натисніть  $\infty$ .

# *Як поставити дзвінок на утримування*

- 1 Натисніть  $\sigma$  під час дзвінка, щоб поставити його на утримування.
- **2** Виберіть **Відновити**, щоб відновити дзвінок.

# *Як вимкнути мікрофон під час дзвінка*

- **1** Виберіть **Опції** } **Вимкн. мікрофон**.
- **2** Щоб знову увімкнути мікрофон, виберіть **Увім. мікр.**

# *Як перевірити не прийняті дзвінки*

- **1** Коли відобразиться напис **Неприйнятих дзвінків:** виберіть **Деталі**, щоб переглянути список не прийнятих дзвінків.
- **2** Щоб зателефонувати за номером, перейдіть до потрібного номера, а потім натисніть  $\sigma$ .

# **Handsfree**

Докладні вказівки щодо приєднання гарнітури до телефону див. у **→** 5 [Початок](#page-4-0) роботи.

### *Як відповісти на дзвінок за допомогою комплекту handsfree*

Натисніть кнопку на гарнітурі або кнопку на телефоні.

# **Список дзвінків**

Інформація про останні 30 дзвінків зберігається у **Список дзвінків**. вказує на те, що у Вас є пропущений дзвінок.

# *Як зателефонувати на номер зі списку дзвінків*

- 1 У режимі очікування натисніть  $\sim$ , а потім перейдіть до одного з номерів.
- 2 Натисніть  $\sim$ . шоб здійснити дзвінок.

# *Як стерти номер зі списку дзвінків*

- 1 У режимі очікування натисніть (7), а потім перейдіть до одного з номерів.
- **2** Виберіть **Опції** } **Стерти** } **Так**.

# <span id="page-17-0"></span>**Екстрені дзвінки**

Телефон підтримує набір міжнародних номерів екстреної допомоги, наприклад 112 та 911. Це означає, що ці номери можна використовувати для здійснення екстрених дзвінків у будь-якій країні як із SIM-картою, так і без неї, але за умови, що телефон знаходиться в межах зони покриття мережі GSM.

*В окремих країнах оператор мережі може зберігати на SIM-карті додаткові місцеві номери служби екстреної допомоги.*

### *Як здійснити екстрений дзвінок*

Введіть, наприклад, 112 і натисніть  $\sigma$ ), Натискайте праву клавішу вибору, щоб виправити помилки.

# <span id="page-17-1"></span>**Переадресація дзвінків**

Коли немає можливості прийняти вхідні дзвінки, їх можна переадресувати на інший номер, наприклад, у скриньку голосової пошти.

*Якщо увімкнено функцію* **Обмеження дзвін.***, деякі опції переадресації дзвінків недоступні.*

### *Як увімкнути переадресацію дзвінків*

- **1** У режимі очікування виберіть **Меню** } **Дзвінки** } **Установки дзвінка** } **Переадрес. всі дзв.**
- **2** Виберіть опцію.
- **3** Виберіть **Увімкнути**.

**4** Щоб переадресувати дзвінки у скриньку голосової пошти, виберіть **Переадр. дзвінки на голосову пошту**. Щоб знайти контакт, на який потрібно переадресувати дзвінки, виберіть **Переадр. на збере-акт**. Щоб ввести номер телефону, на який потрібно переадресувати дзвінки, виберіть **Ввести номер для переадресації**.

#### *Як вимкнути переадресацію дзвінків*

Виберіть опцію переадресації, а потім виберіть **Вимкнути**.

### **Послуга очікування дзвінка**

Коли активовано послугу очікування дзвінка, в разі надходження другого дзвінка лунає звуковий сигнал.

### *Як активувати послугу очікування дзвінка*

У режимі очікування виберіть **Меню** } **Дзвінки** } **Установки дзвінка** } **Очікування дзвінка** } **Увімкнути**.

# **Отримання другого дзвінка**

Якщо послуга очікування дзвінка активована, в разі надходження другого дзвінка лунає звуковий сигнал.

В цьому випадку можна:

- **ï** Вибрати **Відповісти**, щоб відповісти на вхідний дзвінок та переключити активний дзвінок в режим утримування.
- **ï** Вибрати **Зайнято**, щоб передати другому абоненту, який телефонує, сигнал «Зайнято».
- **ï** Вибрати **Замінити акт. дзв.**, щоб завершити перший дзвінок і відповісти на другий дзвінок.

# **Робота з двома одночасними дзвінками**

Якщо відбувається один активний дзвінок, а інший перебуває на утримуванні, можна зробити наступне:

- **ï** Для переключення між двома дзвінками виберіть **Перекл.**
- **Натисніть двічі**  $\infty$ **, щоб завершити обидва дзвінки.**
- *Неможливо відповісти на третій дзвінок, не завершивши чи не замінивши один із двох перших дзвінків або не обíєднавши дзвінки у конференцдзвінок.*

### **Конференц-дзвінки**

Конференц-дзвінок підтримує тільки трьох учасників, включаючи Вас. Конференц-дзвінок розпочинається шляхом обíєднання активного дзвінка та дзвінка на утримуванні.

# *Як обíєднати два дзвінки в конференц-дзвінок*

Після відповіді на другий дзвінок:

- **ï** Виберіть **Опції** } **Об'єднати дзвін.**, щоб обíєднати два дзвінки.
- **ï** Виберіть **Опції** } **Відключ. учасника**, щоб від'єднати одного з учасників, виберіть ім'я та номер телефону учасника, якого потрібно відíєднати.
- **Натисніть двічі**  $\infty$ **, щоб завершити обидва дзвінки.**

*Довідайтеся у оператора Вашої мережі, чи підтримується дана функція.*

# *Як додати нового учасника*

- **1** Щоб поставити активний дзвінок на утримування, натисніть  $\infty$ .
- **2** Введіть номер телефону, за яким потрібно зателефонувати, і натисніть  $\infty$ .
- 3 Щоб завершити другий дзвінок, натисніть  $\leftarrow$
- **4** Щоб продовжити перший дзвінок, виберіть **Відновити**.

# **Мій номер**

Ви можете перевірити та відреагувати свій власний номер(и).

# *Як перевірити свій номер телефону*

У режимі очікування виберіть **Меню** } **Контакти** } **Мій номер**. Якщо Ваш номер не завантажився автоматично з Вашої SIM-карти, його можна ввести самостійно.

# **Заборона дзвінків**

Можна забороняти вихідні та вхідні дзвінки під час перебування вдома чи за кордоном. Вам знадобиться пароль, що надається постачальником послуг.

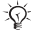

 $\langle \hat{\zeta} \rangle$  Якщо увімкнено переадресацію вхідних дзвінків. *не можна активувати деякі опції заборони дзвінків.*

# *Як увімкнути заборону дзвінків*

- **1** У режимі очікування виберіть **Меню** } **Дзвінки** } **Установки дзвінка** } **Обмеження дзвін.**,
	- а потім виберіть відповідну опцію.
		- $\cdot$  Усі вихідні  **усі вихідні дзвінки.**
		- $\cdot$  Вихідні міжнародні усі вихідні міжнародні дзвінки.

- **ï Вих.міжнар.в роум.** ñ усі вихідні міжнародні дзвінки, окрім дзвінків до власної країни.
- **Усі вхідні** усі вхідні дзвінки.
- **Вхідні у роумінгу всі вхідні дзвінки, коли Ви** знаходитесь за кордоном (в режимі роумінгу).
- **ï Вимкнути всі** ñ ввести пароль, щоб вимкнути всі заборони.
- **Змінити пароль** змінити пароль, необхідний для увімкнення заборони дзвінків.
- **2** Виберіть **Увімкнути**.
- **3** Введіть пароль та виберіть **Добре**.

# *Як скасувати всі заборони*

- **1** У режимі очікування виберіть **Меню** } **Дзвінки**
	- } **Установки дзвінка** } **Обмеження дзвін.**
	- } **Вимкнути всі**.
- **2** Введіть пароль та виберіть **Добре**.

# **Тривалість та баланс вартості дзвінків**

Ви можете перевірити тривалість дзвінка, кількість відправлених повідомлень та використаних байтів даних. Ваша SIM-карта може підтримувати функцію балансу вартості, але це залежить від оператора.

### *Як перевірити тривалість дзвінка, кількість відправлених повідомлень та використані байти даних*

У режимі очікування виберіть **Меню** } **Дзвінки** } **Час і вартість**.

### *Як скинути час і лічильник вартості*

- **1** У режимі очікування виберіть **Меню** } **Дзвінки** } **Час і вартість**.
- **2** Виберіть **Скинути** } **Так**.

# **Відображення або приховування свого телефонного номера**

Якщо передплачено послугу заборони визначення номера вхідного абонента (CLIR), Ви можете приховати свій номер телефону від абонентів, яким телефонуєте.

# *Як відобразити чи приховати номер телефону*

У режимі очікування виберіть **Меню** } **Дзвінки** } **Установки дзвінка** } **Відображення ном.**, а потім виберіть відповідну опцію.

# <span id="page-23-0"></span>**Контакти**

Імена й номери можна зберігати в меню **Контакти**.

# *Як додати контакт*

- **1** У режимі очікування виберіть **Меню** } **Контакти** } **Додати контакт**.
	- **ï** Виберіть **Зберегти на SIM**, щоб зберегти контакт на SIM-карті.
	- **ï** Виберіть **Зберегти в телеф.**, щоб зберегти контакт у телефоні.
- **2** Введіть імíя, а потім виберіть **Опції** } **Добре**.
- **3** Перейдіть до піктограми під іменем.
- **4** Введіть номер, а потім виберіть **Добре**.
- **5** Виберіть **Зберегти контакт**.

### *Як зателефонувати контакту*

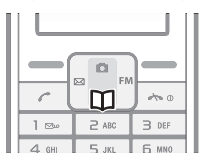

- 1 У режимі очікування натисніть **.**
- **2** Перейдіть до контакту, якому потрібно зателефонувати та натисніть  $\sim$ .

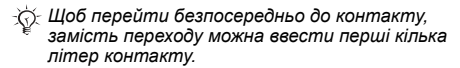

### *Як відредагувати контакт*

- 1 У режимі очікування натисніть **.**
- **2** Перейдіть до контактів і виберіть потрібний контакт.
- **3** Виберіть **Опції** } **Редагувати**.
- **4** Відредагуйте інформацію та виберіть **Опції** } **Зберегти контакт**.

*Опція* **Редаг. до дзвінка** *означає тимчасові зміни контакту, які не будуть збережені у памíяті.*

### *Як стерти контакт*

- 1 У режимі очікування натисніть **.**
- **2** Перейдіть до контактів і виберіть потрібний контакт.
- **3** Виберіть **Опції** } **Стерти контакт** } **Так**.

 $\langle \hat{\zeta}\rangle$  Введіть знак "+" та код країни з усіма номерами *контактів. У такому разі ними можна буде користуватися як за кордоном, так і вдома*  $\rightarrow$  16 Як [здійснювати](#page-15-0) міжнародні дзвінки.

# **Памíять контактів**

Кількість записів, які можна зберегти в **Контакти**, залежить від обсягу памíяті Вашої SIM-карти.

*Як перевірити стан памíяті контактів* У режимі очікування виберіть **Меню** } **Контакти** } **Установки** } **Стан пам'яті**.

# <span id="page-24-0"></span>**Голосові повідомлення**

Якщо в умовах підключення до мережі передбачена послуга автовідповідача, абоненти, які Вам телефонують, можуть залишати голосові повідомлення, якщо Ви не можете відповісти на дзвінок.

# *Як здійснити дзвінок до служби голосової пошти*

У режимі очікування натисніть та потримайте (1 якщо в телефоні збережено номер голосової пошти.

#### *Як ввести свій номер голосової пошти*

- **1** У режимі очікування виберіть **Меню** } **Контакти** } **Голосова пошта**.
- **2** На дисплеї зíявиться запит **Додати номер голосової пошти?**. Виберіть **Так**.
- **3** Введіть номер голосової пошти, наданий постачальником послуг, а потім виберіть **Зберегти**.

# <span id="page-26-0"></span>**Повідомлення**

Телефон підтримує різноманітні послуги надсилання повідомлень. Дізнайтесь у Вашого постачальника послуг про послуги, якими можна скористатись, або завітайте на сторінку *[www.sonyericsson.com/support](http://www.sonyericsson.com/support)* за докладнішою інформацією.

# *Перед початком користування*

Якщо номер центру обслуговування не збережений на Вашій SIM-карті, необхідно самостійно зазначити номер. В протилежному випадку Ви не зможете відповідати на отримані повідомлення або надсилати власні повідомлення. Номер Вашого сервісного центру зазвичай постачається разом із SIM-картою. Якщо номера сервісного центру немає, зверніться до свого постачальника послуг.

# *Як перевірити або додати номер центру обслуговування*

- **1** У режимі очікування виберіть **Меню** } **Повідомлення** } **Установки** } **Текстове повідомл.** } **Сервісний центр**. Номер відображається, якщо його збережено на SIM-картці.
- **2** Якщо номер не збережено, введіть його разом зі знаком доступу до міжнародних дзвінків "+" та кодом країни. Виберіть **Зберегти**.

# <span id="page-27-0"></span>**Текстові повідомлення**

Текстові повідомлення можна надсилати на номер мобільного телефону або контакту.

### *Отримання текстових повідомлень*

- **1** На дисплеї зíявиться запит **Читати зараз?**. Виберіть **Перегл.**
- **2** Перейдіть до повідомлення, а потім виберіть **Читати**.

# **Вхідні та не надіслані**

Отримані повідомлення зберігаються в папці **Вхідні**. Повідомлення, які не вдалося надіслати, зберігаються в папці **Ненадіслані**.

# *Як прочитати нові текстові повідомлення*

- **1** У режимі очікування виберіть **Меню** } **Повідомлення** } **Текстове повідомл.** } **Вхідні**.
- **2** Перейдіть до повідомлення та виберіть **Читати**.  $\boxtimes$  означає непрочитані повідомлення.

# **Введення літер та символів**

Передбачено два способи введення літер та символів:

- **ï** Звичайне введення тексту
- **<sup>■</sup> Введення тексту в режимі Т9™.**

# *Як змінити спосіб введення*

Під час введення літер натисніть та утримуйте для переключення між звичайним способом введення тексту та введенням тексту в режимі Т9™.

### *Як створити та надіслати текстове повідомлення*

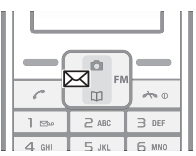

- $1$  У режимі очікування натисніть  $\boxtimes$ .
- **2** Виберіть **Текстове повідомл.** та введіть повідомлення. Виберіть **Опції**, наприклад, щоб додати символ.
- **3** Коли повідомлення створено, виберіть **Опції** } **Надіслати повід.**
- **4** Виберіть нещодавно використаний номер, знайдіть потрібний номер в контактах або введіть номер телефону чи адресу електронної пошти.
- **5** Виберіть **Надіслати повід.**
- *Щоб надіслати текстове повідомлення на адресу електронної пошти, необхідно встановити стандартний тип повідомлень на електронну пошту* % *33 Як [встановити](#page-32-0) тип повідомлень за [умовчанням](#page-32-0).*

### *Як вводити літери в режимі звичайного введення тексту*

- **Кілька разів натисніть клавіші**  $\overline{z}$   $\overline{y}$ . поки не зíявиться потрібна літера.
- **Натисніть (#-8), щоб додати пробіл.**
- **Натисніть (1<sup>666</sup>), щоб ввести кому, крапку,** знак запитання тощо.

- **Натисніть**  $\left(\frac{1}{2}x\right)$ **, щоб переключити регістр** між великими та малими літерами.
- **Натисніть та потримайте**  $(\overline{0+}) (\overline{9})$  для введення цифр.
- $\cdot$  Натисніть  $\overline{O}$   $\cdot$ ), шоб ввести знак +.
- **ï** Натискайте праву клавішу вибору, щоб стерти символи.
- **Натисніть і потримайте**  $\overline{\mathcal{C}}$  **<b>ил**об змінити спосіб введення.
- **Натисніть і утримуйте**  $\left(\overline{\textbf{a}}\right)$ **, щоб змінити** мову введення.

# **Як вводити текст в режимі Т9ô**

Під час введення тексту в режимі Т9™ використовується словник для розпізнавання слів. Кожна клавіша натискається лише один раз навіть у випадку, якщо потрібна літера не є першою на клавіші.

# *Як вводити літери в режимі T9*

- 1 У режимі очікування натисніть  $\boxtimes$ .
- **2** Виберіть **Текстове повідомл.**
- **3** Натисніть та утримуйте  $\lll$  для переключення між звичайним способом введенням тексту та введенням тексту в режимі Т9™.
- **4** Створивши повідомлення, наприклад, щоб ввести слово "Jane", натисніть  $(5)$ ,  $(2)$ ,  $(6)$ ,  $(3)$ ,
- **5** Підтвердьте слово та введіть пробіл, натиснувши . Щоб підтвердити слово без додавання пробілу, натисніть . Якщо відображене слово не підходить, натискайте клавішу (•) або [а], щоб переглянути інші варіанти слів.
- **6** Продовжуйте введення повідомлення. Для введення крапки чи інших знаків пунктуації натисніть  $(\overline{12})$ . а потім  $\leftarrow$  або  $\leftarrow$  необхідну кількість разів. Підтвердьте слово та введіть пробіл, натиснувши  $(1 - 5)$ 
	- **ï** Натисніть праву клавішу вибору один раз, щоб стерти один символ за раз.
	- **ï** Натисніть та утримуйте праву клавішу вибору, щоб стерти всі символи за один раз.
	- **Натисніть і потримайте**  $\overline{\text{max}}$ **, щоб змінити спосіб** введення.
	- **Натисніть і утримуйте**  $\left(\overline{u}-\overline{x}\right)$ **, щоб змінити мову** введення.

### *Як переглянути опції під час введення літер*

Виберіть **Опції**для перегляду опцій під час введення літер.

- **Надіслати повід.** надіслати створене повідомлення.
- **Зберегти зберегти створене повідомлення** як чернетку.
- **Додати символ використовуйте [5] <b>[3] [6] [6]** для переміщення по символам.
- **Мова введення** відображається список наявних мов.
- **Словник увімкнути або вимкнути режим введення** тексту T9.
- **Націон. символи вимкнути нестандартні символи,** які використовуються в окремих мовах, з метою економії місця. Ця опція доступна лише для деяких мов введення.
- **Додати об'єкт** додати картинку, звук, анімацію.
- $\cdot$  **Метод вводу відображається тільки при введені** китайською мовою. Перехід на різні способи введення китайською мовою.

#### *Як ввести символи у текстовому повідомленні*

- **1** Під час написання текстового повідомлення виберіть **Опції** } **Додати символ**.
- **2** Перейдіть до символу та виберіть **Вставити**.

#### *Як змінити мову введення*

- **1** Під час написання текстового повідомлення виберіть **Опції** } **Мова введення**.
- **2** Виберіть мову.

# **Не надіслані**

Повідомлення, які непотрібно надсилати негайно, можна зберігати в **Ненадіслані**.

#### *Як зберегти телефонний номер із текстового повідомлення*

- **1** Під час відображення текстового повідомлення виберіть **Опції** } **Зберег. ном. відпр.**
- **2** Виберіть, чи зберегти контакт на SIM-карті або тільки у памíяті телефону.
- **3** Введіть імíя, а потім виберіть **Опції** } **Добре**.
- **4** Виберіть **Зберегти контакт**.

#### *Як стерти повідомлення*

Під час відображення текстового повідомлення виберіть **Опції** } **Стерти** } **Так**.

# *Як стерти всі повідомлення*

- **1** У режимі очікування виберіть **Меню**
	- } **Повідомлення** } **Текстове повідомл.**
	- } **Стерти повідомл.**, а потім виберіть відповідну опцію.
- **2** На дисплеї зíявиться запит **Стерти всі повідомлення?**. Виберіть **Так**.

# **Довгі повідомлення**

Максимальна кількість знаків у текстовому повідомленні залежить від мови введення. Довгі повідомлення надсилаються шляхом автоматичного обíєднання двох чи більше коротких повідомлень. Плата нараховується за кожне звичайне повідомлення у складі довгого повідомлення. Якщо повідомлення довге, воно може надійти кількома частинами.

*Дізнайтеся у свого постачальника послуг про максимальну кількість звичайних повідомлень, які можна обíєднати в одне довге повідомлення.*

# **Опції текстового повідомлення**

Телефон підтримує різні типи повідомлень. Ваш постачальник послуг може перетворювати текстове повідомлення у формат (наприклад, факс), придатний для обладнання, що використовується для отримання даного повідомлення.

<span id="page-32-0"></span>*Як встановити тип повідомлень за умовчанням* В режимі очікування виберіть **Меню** } **Повідомлення** } **Установки** } **Текстове повідомл.** } **Тип текстов. повід.**, а потім виберіть відповідну опцію.

### *Як отримати звіт про стан доставки надісланого повідомлення*

У режимі очікування виберіть **Меню** } **Повідомлення** } **Установки** } **Звіт про доставку**, а потім виберіть відповідну опцію.

Якщо встановлено у режим **Увімкнути**, телефон сповістить Вас, коли повідомлення буде успішно доставлено.

# **Інформаційні повідомлення мережі**

Інформаційні повідомлення мережі - це тип текстових повідомлень (наприклад, звіт про ситуацію на дорогах), які надсилаються одночасно всім абонентам у межах певної мережі.

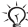

34

*Зверніться до постачальника послуг за детальнішою інформацією щодо інформаційних повідомлень.*

# *Як увімкнути/вимкнути місцеві інформаційні повідомлення*

У режимі очікування виберіть **Меню** } **Повідомлення** } **Установки** } **Текстове повідомл.** } **Інформ. про операт.**

- Послуги додати ім'я та номер для передплати отримання інформаційних повідомлень.
- **Отримання** встановити приймання у режим **Увімкнути** або **Вимкнути**.
- **Мова виберіть, на якій мові будуть надходити** повідомлення.
- **ï Інф. стільника мер.** ñ інформація про те, у зоні якого стільника мережі знаходиться телефон. Відображається, якщо телефон у режимі очікування. Встановити **Увімкнути** або **Вимкнути**.

# <span id="page-34-0"></span>**Графічні повідомлення**

Графічні повідомлення можуть містити текст, зображення або фотографії. Вони надсилаються через MMS (служба мультімедійних повідомлень) на мобільний телефон.

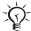

*Телефони відправника та одержувача повинні мати передплачені послуги для підтримки графічних повідомлень.*

# **Перед початком користування**

Якщо телефон ще не має відповідних установок,  $\bullet$  **46 ∨становки** 

# *Як створити та надіслати графічне повідомлення*

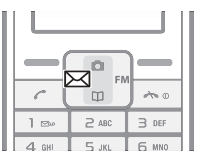

- $1$  У режимі очікування натисніть  $\boxtimes$ .
- **2** Виберіть **Графічні повідомл.** } **Опції**, а потім виберіть опції для створення повідомлення. Додавши текст або обíєкт, виберіть **Опції** } **Зберегти**, щоб продовжити створювати повідомлення.
- **3** Коли повідомлення створено, виберіть } **Опції** } **Надіслати**.

- **4** Виберіть опцію.
	- **ï** Якщо обрано електронну пошту, введіть адресу електронної пошти.
	- **ï** Якщо обрано номер телефону, введіть номер телефону або виберіть номер, який нещодавно використовувався, або знайдіть потрібний номер у контактах.
- **5** Виберіть **Надісл.**

*У віконці у верхньому правому куті екрана відображається кількість кілобайтів у створеному графічному повідомленні.*

# **Як отримувати графічні повідомлення**

Якщо на Ваш телефон надійшло нове графічне повідомлення

- **1** На дисплеї зíявиться запит **Читати зараз?**. Виберіть **Перегл.**
- **2** Перейдіть до повідомлення, а потім виберіть **Читати**.

**в з'являється на екрані для нагадування про** наявність непрочитаного графічного повідомлення.

# **Вхідні та вихідні**

Отримані повідомлення зберігаються в папці **Вхідні**. Повідомлення, які не вдалося надіслати, зберігаються в папці **Вихідні**.

#### **Чернетки**

Повідомлення, які не потрібно надсилати негайно, можна зберігати в **Чернетки**.
### *Як зберегти чернетку*

Під час написання повідомлення виберіть **Опції** } **Зберегти**.

Повідомлення зберігається в папці **Чернетки**.

### *Як зберегти обíєкт, включений в отримане графічне повідомлення*

- **1** Перейдіть до обíєкта, а потім виберіть **Опції**.
- **2** Виберіть **Зберег. картинку** або **Зберегти мелодію**. Об'єкти зберігаються у відповідних папках у **Додаткові функції** } **Мої файли**.

#### *Як переглянути опції під час створення графічного повідомлення*

Виберіть **Опції**, щоб переглянути опції під час створення графічного повідомлення:

- **Надіслати** відправити створене графічне повідомлення.
- **Зберегти зберегти створене графічне** повідомлення як чернетку.
- **Додати текст/Стерти текст вставити або** стерти текст у графічному повідомленні.
- **Редагувати текст відредагувати текст у чернетці.**
- **Додати картинку** додати зображення у повідомлення.
- $\cdot$  Додати звук/Стерти звук вставити або стерти аудіо-файл у графічному повідомленні.
- **Додати сторінку додати ще одну сторінку** до графічного повідомлення.
- **ï Трив. відобр. стор.** ñ переглянути довжину графічного повідомлення у хвилинах та секундах.
- **Попер, перегляд попередній перегляд створеного** графічного повідомлення перед надсиланням.

- **Стерти сторінку видалити вставлену сторінку** з графічного повідомлення. Функція доступна, якщо у повідомленні міститься більше, ніж одна сторінка.
- **·** Наступна сторінка перейти до наступної сторінки. Функція доступна, якщо у повідомленні міститься більше, ніж одна сторінка.
- **ï Попередня сторін.** ñ перейти до попередньої сторінки. Функція доступна, якщо у повідомленні міститься більше, ніж одна сторінка.

### **Автоматичне завантаження**

Виберіть, яким чином будуть завантажуватися Ваші графічні повідомлення:

В режимі очікування виберіть **Меню** } **Повідомлення**

} **Установки** } **Графічне повідом.** і виберіть одну

- з наступних опцій:
- **Завантаження пвд виберіть, чи необхідно** запитувати про дозвіл перед завантаженням (**Завжди запит.**) або завантажувати автоматично (**Завжди заван.**), чи здійснювати запит на завантаження не в домашній мережі (**Роумінг**).
- **Приймані типи пвд.** визначте, чи приймати комерційні та анонімні повідомлення.
- **Сервер повідомл. введіть сервер повідомлень** або адресу сервісного центра для служби MMS.
- **ï Інтернет-профіль** ñ вибрати профіль WAP, який використовується для MMS.

# **Радіо**

Можна зберегти до 10 попередньо встановлених каналів.

*Не використовуйте телефон як радіо в місцях, де це заборонено.*

# *Як слухати радіо*

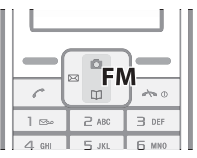

- **1** Приєднайте головну гарнітуру до телефону % *5 [Початок](#page-4-0) роботи*. Гарнітура виконує функцію антени для радіо.
- 2 У режимі очікування натисніть **FM.**

# *Як відрегулювати гучність радіо*

Коли радіо увімкнено, натисніть **[4]** або ....

### *Як шукати радіостанції*

Коли радіо увімкнено, натисніть та потримайте  $45$  aбо  $\overline{6}$ .

## *Як зберегти радіостанцію*

Знайшовши потрібну радіостанцію, натисніть та потримайте  $(\Gamma +) - (\Gamma)$ , щоб зберегти її на відповідній позиції. Радіостанція зберігається в меню **Опції** } **Канали**.

# *Як прослухати збережену радіостанцію*

Коли радіо увімкнено, натисніть  $(\overline{0+}) - (\overline{9})$ , щоб прослухати радіостанцію, збережену на відповідній позиції.

### *Як вийти з радіо*

**Виберіть Назад або натисніть**  $\infty$ **.** 

# **Опції радіо**

Коли радіо увімкнено, виберіть **Опції**, щоб отримати доступ до наступних опцій:

- Пошук автоматично знайти радіостанцію з потужним сигналом.
- **Згорнути згорнути вікно радіо, щоб мати змогу** використовувати інші функції, не вимикаючи радіо.
- $\cdot$  3берегти зберегти радіостанцію.
- **Канали переглянути всі збережені радіостанції.**
- **ï Автозбереження** ñ автоматично знайти та зберегти радіостанції з потужним сигналом. Нові знайдені та збережені радіостанції замінять ті, що були збережені попередньо.
- **Встанов. частоту ввести значення частоти вручну.**
- $\cdot$  Увімкнути моно/Увімкнути стерео якщо радіосигнал слабкий, установка Моно може забезпечити кращий прийом.
- $\cdot$  Увімкнути динамік/Вимкнути динамікпереключатись між динаміком телефону та гарнітурою.
- **RDS** Система радіоданих, відображення назви радіостанції, автоматична зміна радіоканалу.

# **Під час прослуховування радіо**

Якщо згорнути вікно радіо на екрані, можна одночасно з прослуховуванням радіо використовувати інші функції телефону. Наприклад, можна здійснювати й отримувати дзвінки та надсилати повідомлення.

### *Як згорнути вікно радіо на екрані*

- **ï** Виберіть **Опції** } **Згорнути**.
- **Натискайте <b>FM**, щоб відновити вікно радіо на екрані.

# *Як вимкнути радіо, коли вікно згорнуте*

Натисніть та виберіть **Назад**.

# **Передача зображень**

# **Камера**

Ваш телефон обладнаний цифровою камерою, за допомогою якої можна робити фотознімки, які можна зберегти або надіслати. Можна використовувати картинку в якості заставки екрана, шпалер або додати її до контактів.

Знімки, зроблені за допомогою камери, зберігаються в папці **Камера** } **Фото з камери**. Формат фотознімків ñ JPEG.

Зображення, отримані в графічних повідомленнях, завантажені через Інтернет або через інфрачервоний порт зберігаються у папці **Додаткові функції** } **Мої файли** } **Мої картинки**.

## *Як запустити камеру та робити знімки*

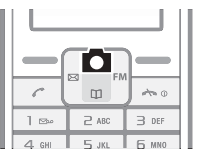

- 1 У режимі очікування натисніть **га**.
- **2** Тримайте телефон, як показано на малюнку. Обíєкт зйомки відображається на дисплеї телефону.
- **3** Щоб зробити знімок, виберіть **Зняти**.

*За умов яскравого освітлення, наприклад, під прямим сонячним промінням або світлом лампи, екран може потемніти або фотознімок може вийти спотвореним.*

### *Як зберегти знімок*

Зробивши фотознімок, виберіть **Зберегти**. Фотознімок зберігається в папці **Камера** } **Фото з камери**.

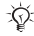

*Коли пам'ять переповнена, потрібно видалити зайві об'єкти, перш ніж зберігати фотознімок.*

### *Як видалити фотознімок*

- **1** Зробивши фотознімок, виберіть **Стерти**.
- **2** На дисплеї зíявиться запит **Стерти картинку?**. Виберіть **Так**.

## *Видалити фотознімок із знімків камери*

- **1** У режимі очікування виберіть **Меню** } **Камера** } **Фото з камери**.
- **2** Перейдіть до знімка та виберіть **Перегл.**
- **3** Виберіть **Опції** } **Стерти** } **Так**.

### *Видалити фотознімок із папки ´Мої картинкиª*

- **1** У режимі очікування виберіть **Меню** } **Додаткові функції** } **Мої файли** } **Мої картинки**.
- **2** Перейдіть до знімка та виберіть **Перегл.**
- **3** Виберіть **Опції** } **Стерти** } **Так**.

## **Надсилання знімків**

*Телефони відправника та одержувача повинні мати передплачені послуги для підтримки графічних повідомлень. Якщо телефон ще не має відповідних установок,* % *46 [Установки](#page-45-0).*

### *Надіслати знімок із знімків камери*

- **1** У режимі очікування виберіть **Меню** } **Камера** } **Фото з камери**.
- **2** Перейдіть до знімка та виберіть **Перегл.**
- **3** Виберіть **Опції** } **Надіслати повід.** } **Надіслати**.
- **4** Введіть номер телефону або адресу електронної пошти.
- **5** Виберіть **Надісл.**

## *Надіслати знімок із папки ´Мої картинкиª*

- **1** У режимі очікування виберіть **Меню** } **Додаткові функції** } **Мої файли** } **Мої картинки**.
- **2** Перейдіть до знімка та виберіть **Перегл.**
- **3** Виберіть **Опції** } **Надіслати повід.** } **Надіслати**.
- **4** Введіть номер телефону або адресу електронної пошти.
- **5** Виберіть **Надісл.**

# **Шпалери**

Якщо знімок встановлено у якості шпалер, цей знімок відображається у режимі очікування.

### *Як використовувати знімок, зроблений камерою, у якості шпалер*

- **1** У режимі очікування виберіть **Меню** } **Камера** } **Фото з камери**.
- **2** Перейдіть до знімка та виберіть **Перегл.**
- **3** Виберіть **Опції** } **Встан. як шпалери**.

# **Опції фотознімка**

- Стерти стерти вибраний знімок.
- **ï Надіслати повід.** ñ надіслати знімок у графічному повідомленні.
- **Надісл. через ІЧП** передати знімок на інший пристрій, оснащений інфрачервоним портом.
- **Встан. як шпалери встановити знімок у якості** шпалер.
- **Перейменувати перейменувати знімок.** Стандартна назва знімку РР/MM/ДД/ГГ/ХХ/СС.
- **Інформація** переглянути формат файла та розмір файла знімка.

# <span id="page-45-1"></span>**Інтернет**

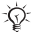

*Підключення до Інтернету знаходиться у функціях головного меню або у* **Додаткові функції**  $\rightarrow$  **12 Як змінити вигляд [головного](#page-11-0) меню** 

# <span id="page-45-0"></span>**Установки**

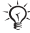

*Необхідні правильні установки телефону для користування Інтернетом та службами повідомлень.*

Телефон може продаватись з відповідними установками. В іншому разі зв'яжіться з оператором мережі, постачальником послуг або завітайте на веб-сторінку *[www.sonyericsson.com/support](http://www.sonyericsson.com/support)* для отримання докладнішої інформації. Для користування Інтернетом, надсилання та отримання графічних повідомлень, необхідно наступне:

- **ï** Умови підключення повинні передбачати передачу даних.
- **ï** Правильні установки телефону.

## **Введення установок**

Якщо телефон не має відповідних установок, можна:

- **ï** Отримати установки у текстовому повідомленні (SMS) від Вашого оператора мережі.
- **ï** За допомогою компíютера перейдіть за посиланням *[www.sonyericsson.com/support](http://www.sonyericsson.com/support)* для замовлення текстового повідомлення з установками на Ваш телефон.

### *Як встановити установки*

- **1** Коли зíявиться повідомлення **Отримано нові установки**, виберіть **Так**, щоб встановити установки. Якщо установки в телефоні вже визначено, можна також зберегти або замінити їх.
- **2** Виберіть Інтернет-профіль.
- **3** Якщо Ви встановлюєте установки для графічних повідомлень, виберіть сервер повідомлень.

Після встановлення % *47 [Інтернет](#page-46-0)-меню*.

# <span id="page-46-0"></span>**Інтернет-меню**

Інтернет-меню містить наступні опції:

- **Домашня сторінка** перейти до попередньо визначеної домашньої сторінки.
- $\cdot$  Закладки перейти безпосередньо до збереженої веб-сторінки.
- **ï Перейти на URL** ñ ввести веб-адресу вручну або відновити.
- **Редаг. закладку відредагувати веб-адресу** у збереженій закладці.
- $\cdot$  Відобр. картинки дозволяє відображати зображення на веб-сторінках.
- **ï Доступ для Push** ñ дозволяє або забороняє приймати push-повідомлення.
- **Вхідні** push тут зберігаються сповіщення WAP Push.
- **Очистити кеш очистити кеш-пам'ять Інтернет**браузера.
- **ï Інтернет-профіль** ñ вибрати профіль WAP, який використовується для перегляду веб-сторінок.

# *Як вибрати профіль Інтернету*

- **1** У режимі очікування виберіть **Меню** } **Додаткові функції** } **Інтернет** } **Інтернет-профіль**.
- **2** Виберіть профіль, що буде використовуватися.

### *Як почати перегляд сторінок Інтернету*

- **1** У режимі очікування виберіть **Меню** } **Додаткові функції** } **Інтернет** } **Перейти на URL**.
- **2** Введіть нову веб-адресу або виберіть веб-адресу, яка вже використовувалась.

#### *Як припинити перегляд сторінок Інтернету*

Під час перегляду веб-сторінки вибирайте **Назад**, поки не вийдете з сеансу перегляду веб-сторінок.

### **Опції під час перегляду сторінок в Інтернеті**

Під час перегляду сторінок в Інтернеті, виберіть **Опції**. Меню містить наведені нижче опції, але вміст може залежати від того, яку веб-сторінку відкрито:

- **Перегляд відкрити вказану веб-адресу.**
- **Закладки** створити, використати або відредагувати закладки до веб-сторінок.
- **Перейти на URL** ввести веб-адресу вручну або відновити.
- **Додати закладку додати нову закладку до списку.**
- **ï Перезавантаж.** ñ оновити поточну веб-сторінку.
- **Домашня сторінка** перейти до попередньо визначеної домашньої сторінки.
- **Вийти з браузера вийти з Інтернет-браузера.**

# **Інфрачервоний порт**

Інфрачервоний порт можна використовувати для передачі, наприклад, зображень на інший телефон або на комп'ютер.

# *Як увімкнути інфрачервоний порт*

У режимі очікування виберіть **Меню** } **Установки** } **ІЧ-порт** } **Увімкнути**.

*Якщо інфрачервоний порт перевести в положення* **Увімкнути***, але не використовувати, він автоматично вимкнеться через 10 хвилин.*

# *Як зíєднати два пристрої*

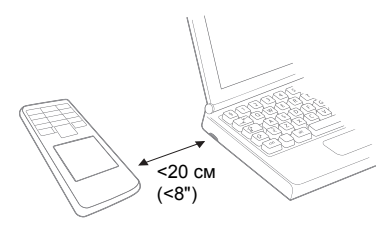

- **1** Увімкніть інфрачервоні порти на обох пристроях.
- **2** Переконайтесь, що інфрачервоний порт телефону спрямовано на інфрачервоний порт іншого пристрою, а відстань між ними не перевищує 20 см (8 дюймів).

# *Як передавати обíєкти через інфрачервоний порт*

- **1** Виберіть обíєкт для передачі.
- **2** Виберіть **Опції** } **Надісл. через ІЧП**.

# **Звуки та сигнали**

У пам'яті телефону попередньо встановлено декілька звичайних та поліфонічних мелодій, які можна використати як сигнали дзвінка.

*Не тримайте телефон біля вуха в разі використання гучних звукових сигналів, оскільки можна пошкодити слух.*

### *Як вибрати сигнал дзвінка*

- **1** У режимі очікування виберіть **Меню** } **Установки** } **Звуки і сигнали** } **Сигнал дзвінка**.
- **2** Виберіть сигнал дзвінка. При виборі відтворюється звучання.

# *Як переключити сигнал дзвінка у беззвучний режим*

У режимі очікування виберіть **Меню** } **Установки ▶ Звуки і сигнали ▶ Гучність дзвінка ▶ Беззвучний.** 

## *Як встановити гучність дзвінка*

У режимі очікування виберіть **Меню** } **Установки** } **Звуки і сигнали** } **Гучність дзвінка**, а потім виберіть відповідну опцію.

### *Як вибрати звук клавіатури*

У режимі очікування виберіть **Меню** } **Установки** } **Звуки і сигнали** } **Звук клавіш**, а потім виберіть відповідну опцію.

### *Як переключити звук клавіатури у беззвучний режим*

У режимі очікування виберіть **Меню** } **Установки** } **Звуки і сигнали** } **Звук клавіш** } **Беззвучний**.

# **Опції звуків і сигналів**

В **Звуки і сигнали** також можна встановити наступні опції:

- **ï Вібродзвінок** ñ переключити вібруючий тип сигналу у режим **Увімкнути** або **Вимкнути**.
- **Сигнал повідомл.** вибрати сигнал оповіщення про отримання повідомлення.
- **Звук сигналу вибрати сигнал будильника.**

# <span id="page-51-0"></span>**Будильник**

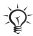

*Опція ´Будильникª міститься у функціях головного меню або у папці* **Додаткові функції** % *12 Як змінити вигляд [головного](#page-11-0) меню.*

Будильник спрацьовує навіть у випадку, коли встановлено беззвучний режим роботи або коли телефон вимкнено. Час сигналу будильника відображається у режимі очікування.

### *Як встановити будильник*

- **1** У режимі очікування виберіть **Меню** } **Додаткові функції** } **Будильник**.
- **2** Введіть час спрацьовування будильника, а потім виберіть **Зберегти**.
- **3** Виберіть опцію.
	- **ï** Якщо **Будильник** вибрано, виберіть сигнал будильника.
	- **ï** Якщо **Періодичний сигнал** вибрано, виберіть день/дні, у які необхідно звучання сигналу будильника. Перейдіть до опції та поставте/зніміть позначки, а потім виберіть **Готово**.

### *Вимкнення сигналу будильника під час його звучання*

Виберіть **Зупинити** або **Потім**, щоб відкласти сигнал будильника на 9 хвилин. Сигнал будильника відкладається автоматично, якщо не було натиснуто жодної клавіші.

### *Як вимкнути будильник*

У режимі очікування виберіть **Меню** } **Додаткові функції** } **Будильник** } **Вимк. сигнал**.

### *Як вибрати сигнал будильника*

- *Не тримайте телефон біля вуха в разі використання гучних звуків, оскільки можна пошкодити слух.*
- **1** У режимі очікування виберіть **Меню** } **Установки** } **Звуки і сигнали** } **Звук сигналу**.
- **2** Виберіть звук. При виборі відтворюється звучання.

# **Установки**

# **Шпалери**

Вигляд екрану можна змінити, використовуючи шпалери. У Вашому телефоні є попередньо встановлені шпалери.

# *Як вибрати фоновий малюнок*

- **1** У режимі очікування виберіть **Меню** } **Установки** } **Шпалери**, а потім виберіть відповідну опцію.
- **2** Перегляньте та виберіть.

# *Як вибрати тему*

У режимі очікування виберіть **Меню** } **Установки**

} **Тема**, а потім виберіть тему.

# *Як відрегулювати яскравість екрана*

- **1** У режимі очікування виберіть **Меню** } **Установки ▶ Додаткові функції ▶ Яскравість.**
- 2 Натисніть <sup>(4)</sup>, щоб збільшити яскравість, або <u>Ба</u> щоб її зменшити.
- **3** Виберіть **Зберегти**.

# **Час і дата**

## *Як встановити дату*

- **1** У режимі очікування виберіть **Меню** } **Установки** } **Час і дата** } **Дата** } **Встановити дату**.
- **2** Введіть дату, а потім виберіть **Зберегти**.

# *Як встановити формат дати*

В режимі очікування виберіть **Меню** } **Установки** } **Час і дата** } **Дата** } **Формат дати**, а потім виберіть відповідну опцію.

#### *Як встановити час*

- **1** У режимі очікування виберіть **Меню** } **Установки** } **Час і дата** } **Час** } **Встановити час**.
- **2** Введіть час, а потім виберіть **Зберегти**.

### *Як встановити формат часу*

У режимі очікування виберіть **Меню** } **Установки** } **Час і дата** } **Час** } **Формат часу**, а потім виберіть відповідну опцію.

# <span id="page-54-0"></span>**Мережі**

Після увімкнення телефону він автоматично вибирає Вашу мережу. Якщо Ви перебуваєте поза зоною покриття мережі, можна вибрати іншу мережу при умові, що це дозволено оператором Вашої мережі. Телефон дозволяє вибрати потрібну мережу або внести нову мережу у список пріоритетних мереж. Зверніться до свого оператора мережі для отримання докладнішої інформації.

Додаткову інформацію щодо мереж наведено в % *66 Пошук та усунення [несправностей](#page-65-0)*.

### *Як переглянути доступні мережі*

- **1** У режимі очікування виберіть **Меню** } **Установки** } **Вибір мережі**.
- **2** Виберіть потрібний тип пошуку: **Автоматично** або **Вручну**.

Через деякий час відображається список мереж, доступних на даний момент у цій зоні.

# <span id="page-55-0"></span>**Повне скидання**

Виконавши повне скилання, можна повернути всі установки телефону до їхнього стану на момент придбання телефону. Всі зроблені Вами зміни установок будуть скасовані.

 $\langle \cdot \rangle$ - Скидання може тривати декілька хвилин.

### *Як скинути параметри телефону*

- **1** У режимі очікування виберіть **Меню** } **Установки** } **Додаткові функції** } **Повне скидання**.
- **2** Виберіть опцію.
	- **Скинути установки скидає тільки установки.** Дані користувача, такі як контакти, повідомлення, зображення та звуки зберігаються.
	- **Скинути все** скидає всі установки та видаляє всі дані користувача, такі як контакти, повідомлення, зображення та звуки.

## **Мови**

Оберіть мову меню телефону або мови, які будуть потрібні для введення тексту. Більшість SIM-карт автоматично встановлюють для меню мову тієї країни, де було придбано цю SIM-карту.

### *Як змінити мову телефону*

У режимі очікування виберіть **Меню** } **Установки** } **Мова** і виберіть мову.

### *Як вибрати мову введення*

Можна вибрати мову введення під час написання повідомлення % *32 Як змінити мову [введення](#page-31-0)*.

# **Блокування**

### **Блокування телефону**

Функція блокування телефону захищає телефон від несанкціонованого використання у випадку його викрадення та заміни SIM-карти. Встановлений код блокування телефону (0000 за умовчанням) можна замінити на будь-який особистий код, що може містити від чотирьох до восьми цифр.

### *Як розблокувати телефон*

Якщо телефон заблоковано, введіть Ваш код та виберіть **Добре**.

# **Автоматичне блокування телефону**

Якщо функцію блокування телефону встановлено на **Автоматично**, то код блокування телефону потрібно буде вводити лише у випадку, коли в телефон вставлятиметься інша SIM-карта.

*Обовíязково запамíятайте Ваш код. Якщо Ви забудете його, Вам доведеться принести свій телефон до сервісного центру Sony Ericsson.*

### *Як увімкнути або вимкнути код блокування телефону*

- **1** У режимі очікування виберіть **Меню** } **Установки** } **Додаткові функції** } **Захист** } **Блокування тел. ⊳ Захист.**
- **2** Виберіть опцію.
- **3** Введіть код блокування телефону, а потім виберіть **Добре**.

# *Як змінити код блокування телефону*

- **1** У режимі очікування виберіть **Меню** } **Установки**  $\blacktriangleright$  Додаткові функції ► Захист ► Блокування тел. **⊳ Змінити код**
- **2** Введіть старий код та виберіть **Добре**.
- **3** Введіть новий код та виберіть **Добре**.
- **4** Введіть новий PIN-код ще раз, щоб підтвердити його, та виберіть **Добре**.

### **Блокування клавіатури**

Ви можете заблокувати клавіатуру, щоб уникнути випадкового набору номера. Блокування клавіатури не перешкоджає відповіді на дзвінки. **→ 13 [Піктограми](#page-12-0)**.

### **Автоматичне блокування клавіатури**

Якщо в режимі очікування увімкнено автоматичне блокування клавіатури, то клавіші блокуються через кілька секунд після останнього натискання.

#### <span id="page-57-0"></span>*Увімкнення або вимкнення автоматичного блокування клавіатури*

У режимі очікування виберіть **Меню** } **Установки** } **Додаткові функції** } **Автоблокув. клавіш**, а потім виберіть відповідну опцію.

 $\cdot$ ் $\cdot$  Дзвінок на міжнародний номер екстреної служби *допомоги 112 залишиться доступним навіть після блокування клавіатури.*

## **Блокування SIM-карти**

Функція блокування SIM-карти захищає від несанкціонованого доступу лише Вашу SIM-карту і передплачені послуги, а не сам телефон. Після заміни SIM-карти телефон буде працювати з новою SIM-картою.

Більшість SIM-карт продаються з активованим блокуванням. Якщо блокування SIM-карти активовано, то при кожному увімкненні телефону потрібно вводити PIN-код (Personal Identity Number - Персональний ідентифікаційний номер).

При введенні неправильного PIN-коду три рази поспіль SIM-карта блокується. Блокування карти супроводжується повідомленням **Код PIN заблоков.** Щоб розблокувати SIM-карту, потрібно ввести код PUK (Personal Unblocking Key - Персональний код розблокування). Коди PIN та PUK надаються оператором мережі. PIN-код можна змінити або вимкнути блокування SIM-карти в будь-який час.

*Якщо при редагуванні коду PIN на дисплеї зíявилось повідомлення* **Паролі не збігаються***, це означає, що новий PIN-код або PIN2 введено неправильно.*

# *Як розблокувати SIM-карту*

- **1** Коли на екрані зíявиться повідомлення **Код PIN заблоков.**, введіть Ваш код PUK та виберіть **Добре**.
- **2** Введіть новий PIN-код (від 4 до 8 цифр) та виберіть **Добре**.
- **3** Введіть новий PIN-код ще раз, щоб підтвердити його, а потім виберіть **Добре**.

# *Як увімкнути або вимкнути блокування SIM-карти*

- **1** У режимі очікування виберіть **Меню** } **Установки** } **Додаткові функції** } **Захист** } **Блокування SIM ⊳ Захист, а потім виберіть відповідну опцію.**
- **2** Введіть свій PIN-код, а потім виберіть **Добре**.

### *Як редагувати свій PIN-код*

- **1** У режимі очікування виберіть **Меню** } **Установки** } **Додаткові функції** } **Захист** } **Блокування SIM** } **Змінити PIN-код**.
- **2** Введіть свій PIN-код, а потім виберіть **Добре**.
- **3** Введіть новий PIN-код (від 4 до 8 цифр) та виберіть **Добре**.
- **4** Введіть новий PIN-код ще раз, щоб підтвердити його, а потім виберіть **Добре**.

### *Як змінити код PIN2*

- **1** У режимі очікування виберіть **Меню** } **Установки** } **Додаткові функції** } **Захист** } **Блокування SIM** } **Змінити PIN2-код**.
- **2** Введіть свій код PIN2 та натисніть **Добре**.
- **3** Введіть новий PIN-код (від 4 до 8 цифр) та виберіть **Добре**.
- **4** Введіть новий PIN-код ще раз, щоб підтвердити його, а потім виберіть **Добре**.

# **Додаткові функції**

**Будильник**  $\rightarrow$  52 [Будильник](#page-51-0).

**Інтернет ⇒** 46 *[Інтернет](#page-45-1)*.

### **Календар**

У Вашому телефоні є календар, у якому можна створювати нотатки.

### *Переміщення по календарю*

Щоб переміщуватися між днями та тижнями, користуйтеся навігаційною клавішею. Сьогоднішня дата обведена квадратом. Можна змінити вигляд за допомогою **Опції**.

- **Дивит, сьогоднішні** переглянути нотатки на вибраний день. Якщо міститься більше однієї нотатки, щоб перейти до них натисніть  $\overline{\text{4}}$  та  $\overline{\text{4}}$ .
- Переглянути всі переглянути всі нотатки. Натисніть та для переходу.
- **Зміна дати** ввести дату для перегляду іншого тижня або місяця.

## *Як додати нотатку*

- **1** У режимі очікування виберіть **Меню** } **Додаткові функції** } **Календар**.
- **2** Перейдіть до бажаної дати та виберіть **Опції** } **Додати нотатку**.
- **3** Введіть деталі та виберіть **Опції** } **Добре**.
- **4** Виберіть **Добре**, щоб підтвердити дату.

- **5** Виберіть **Добре**, щоб підтвердити час.
- **6** Визначте, чи потрібен сигнал нагадування.
	- Увімкнено сигнал нагадування лунатиме відразу при настанні дати та часу нотатки.
	- **Вимкнено** сигнал нагадування не потрібен.

### *Як редагувати або видалити нотатку*

- **1** У режимі очікування виберіть **Меню** } **Додаткові функції** } **Календар**.
- **2** Перейдіть до дати нотатки та виберіть **Опції** } **Дивит. сьогоднішні**.
- **3** Якщо нотаток більше однієї, перейдіть до потрібної нотатки.
- **4** Виберіть **Опції**.
- **5** Виберіть видалення чи редагування нотатки.

### *Як надсилати та отримувати нотатки*

- **1** У режимі очікування виберіть **Меню** } **Додаткові функції** } **Календар**.
- **2** Перейдіть до дати нотатки та виберіть **Опції** } **Дивит. сьогоднішні**.
- **3** Виберіть **Опції** } **Надіслати** } **Текстове повідомл.**
- **4** Напишіть текстове повідомлення та виберіть **Опції** } **Надіслати повід.**
- **5** Введіть номер телефону.
- **6** Виберіть **Опції** } **Надіслати повід.**

При отриманні нотатки дотримуйтесь інструкцій, що зíявляються на екрані.

## **Установки календаря**

У **Календар** також містяться наступні опції:

- **Стерти видалити нотатки.**
- **Редагувати редагувати нотатку.**
- **Зберегти зберегти нотатку або зміни.**
- **Додати символ додати символ до нотатки.**
- $\cdot$  Додати об'єкт додати анімацію, зображення або звук до нотатки.
- **Мова введення** вибрати мову.
- $\cdot$  Словник увімкнути або вимкнути режим введення тексту T9.
- **Націон**, символи вимкнути нестандартні символи, які використовуються в окремих мовах, з метою економії місця. Ця опція доступна лише для деяких мов введення.
- **Продовжити писати якщо Ви відповіли на вхідний** дзвінок, спливає це повідомлення.
- **Не зберігати** не зберігати зміни.

# **Таймер**

Ваш телефон обладнаний вбудованим таймером. Коли лунає сигнал, натисніть ліву клавішу вибору  $\implies$  шоб вимкнути його.

## *Як встановити таймер*

- **1** В режимі очікування виберіть **Меню** } **Додаткові функції** } **Таймер** та введіть години, хвилини або секунди для відліку.
- **2** Виберіть **Добре** для запуску.

# **Секундомір**

У телефоні є секундомір, що може зберігати декілька кіл відліку.

# *Як скористатися секундоміром*

### У режимі очікування виберіть **Меню** } **Додаткові функції** } **Секундомір** } **Пуск**.

- **ï** Виберіть **Запуск** для запуску.
- **ï** Виберіть **Зупинити**, щоб зупинити.
- **ï** Виберіть **Нов.відлік** для вимірювання додаткового періоду часу.
- **ï** Виберіть **Опції**, щоб зберегти, скинути тощо.
- **ï** Виберіть **Перегл.**, щоб переглянути збережені результати відліку.
- **ï** Виберіть **Стерти**, щоб видалити збережені результати відліку **Один за раз** або **Стерти все**.

# **Калькулятор**

У телефоні є вбудований калькулятор, за допомогою якого можна додавати, віднімати, ділити і множити.

### *Як скористатися калькулятором*

- **1** У режимі очікування виберіть **Меню** } **Додаткові функції** } **Калькулятор**.
- **2** Введіть цифри за допомогою клавіатури, а потім натисніть:
- $\bullet$  або  $\bullet$ , щоб отримати : чи х.
- $\left[ \frac{1}{2} \right]$  або  $\left[ \frac{1}{2} \right]$ , щоб отримати + чи -.
- **<u>• (#-5)</u>, щоб ввести знак десяткового дробу.**
- **•**  $\overline{(\overline{K}_0/\overline{K}_0)}$ , щоб змінити позитивне значення на негативне і навпаки.
- **ï** Виберіть **Очистити**, щоб стерти цифру.
- **ï** Натисніть **Добре**, щоб отримати результат.

# **Мої файли**

64

Зображення та звуки зберігаються у папку "Мої файли".

# **Ігри**

У Вашому телефоні встановлено ігри. Інформація про ігри та клавіші керування наведена у довідкових текстах до кожної гри.

### *Як розпочати та завершити гру*

- **1** У режимі очікування виберіть **Меню** } **Додаткові функції** } **Мої ігри**.
- **2** Виберіть гру.
- **3** Для перегляду довідкових текстів виберіть **Довідка**.
- **4** Щоб розпочати нову гру, виберіть **Нова гра**.
- 5 Натисніть  $\infty$ , шоб вийти з гри.

# <span id="page-65-0"></span>**Пошук та усунення несправностей**

Щоб усунути деякі несправності, потрібно звернутись до постачальника послуг, проте більшість із них можна легко усунути самостійно.

Вийміть SIM-карту, перш ніж здати свій телефон у ремонт.

# **Поширені запитання**

### **Запитання: Проблеми з обсягом памíяті та швидкістю?**

### **Відповідь: Час від часу телефон необхідно перезавантажувати.**

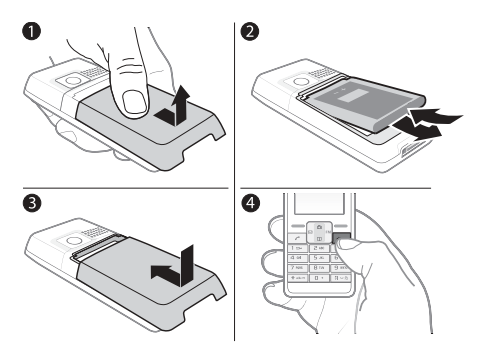

- **1** Вимкніть телефон і зніміть кришку акумулятора.
- **2** Вийміть акумулятор на 10 секунд, а потім вставте його в телефон.
- **3** Встановіть кришку акумулятора.
- **4** Увімкніть телефон.

### **Запитання: Екран миготить або зависає як слід діяти?**

#### **Відповідь: Виконайте повне скидання. ■ 56 Повне [скидання](#page-55-0)**

### **Запитання: Чому телефон не вмикається?**

# **Відповідь: Повністю зарядіть телефон.**

Впевніться, що телефон заряджений. Приєднайте зарядний пристрій і заряджайте телефон протягом 2,5 год. Піктограма рівня заряджання акумулятора може зíявитись лише через 30 хвилини після початку заряджання.

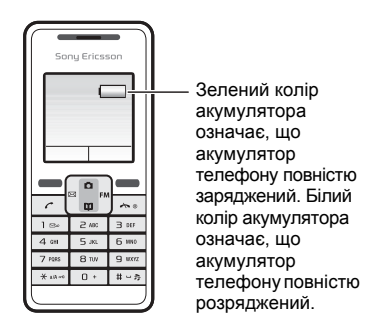

### **Запитання: Чому телефон не заряджається?**

### **Відповідь: Приєднайте зарядний пристрій належним чином.**

Уважно подивіться на малюнок, де зображено правильний спосіб підключення зарядного пристрою, та зарядіть телефон.

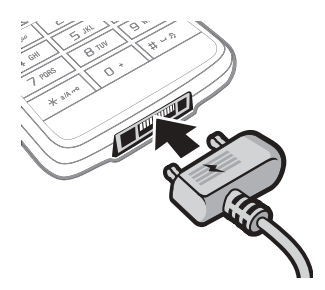

# **Запитання: Як змінити мову телефону?**

**Відповідь: У режимі очікування виберіть Меню** } **Установки** } **Мова і виберіть мову.**

## **Запитання: Який у мене код блокування телефону?**

# **Відповідь: Стандартний код блокування: 0000**

Блокування телефону захищає телефон від несанкціонованого використання. Якщо у телефон вставлена інша SIM-карта, необхідно ввести код блокування телефону.

- **1** У режимі очікування виберіть **Меню** } **Установки** } **Додаткові функції** } **Захист** } **Блокування тел.** } **Змінити код**.
- **2** Введіть старий код та виберіть **Добре**.

### *Як увімкнути або вимкнути код блокування телефону*

- **1** Введіть новий код та виберіть **Добре**.
- **2** Введіть новий код ще раз та виберіть **Добре**.
- **3** Виберіть **Захист**, потім виберіть **Увімкнути**.
- **4** Введіть свій код блокування телефону та виберіть **Добре**.

### **Запитання: Як мені увімкнути або вимкнути введення тексту в режимі Т9?**

### **Відповідь: Натисніть та потримайте під час введення тексту.**

Після увімкнення режиму введення Т9 вгорі наступного повідомлення з'явиться "Т9".

## **Запитання: На екрані зíявилось повідомлення**

**Триває пошук доступних мереж.**

### **Відповідь: Спробуйте зателефонувати з іншого місця.**

Повідомлення **Триває пошук доступних мереж** означає, що радіоприймач не отримує сигналів від оператора. Причина цієї проблеми може полягати у місці Вашого розташування. Перейдіть у місце, де Ви попередньо отримували сильний сигнал мережі. Мережа має краще покриття надворі.

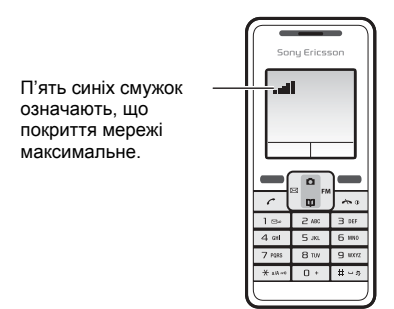

# **Запитання: На екрані зíявилось повідомлення**

**Лише екстр. дзвінки.**

## **Відповідь: Спробуйте зателефонувати з іншого місця.**

Якщо на екрані зíявилось повідомлення **Лише екстр. дзвінки**, Ваш телефон справний, але є проблеми з доступом до Вашої мережі. Перейдіть у інше місце і подивіться, чи не зникне повідомлення. Детальніше див. % *55 [Мережі](#page-54-0)*.

**Запитання: На екрані зíявилось повідомлення Вставте SIM-карту.**

### **Відповідь: Вийміть SIM-карту та почистіть її контакти.**

 $\rightarrow$  **73 [Вставте](#page-72-0)** SIM-карту.

### **Запитання: Телефон вмикається сам.**

### **Відповідь: Використовуйте автоматичне блокування клавіатури.**

Якщо телефон вмикається під час транспортування, якийсь предмет у Вашій кишені чи сумці натискає на клавішу увімкнення/вимкнення. Увімкніть функцію автоматичного блокування клавіатури. % *58 [Увімкнення](#page-57-0) або вимкнення [автоматичного](#page-57-0) блокування [клавіатури](#page-57-0)*.

# **Запитання: Як настроїти короткі/текстові повідомлення?**

### **Відповідь: Погляньте, чи в телефоні збережено номер центру обслуговування.**

Якщо номер центру обслуговування не збережений на Вашій SIM-карті, необхідно самостійно зазначити номер. В протилежному випадку Ви не зможете відповідати на отримані повідомлення або надсилати власні повідомлення.

Номер Вашого сервісного центру зазвичай постачається разом із SIM-картою. Якщо знайти номер свого сервісного центру не вдається, зверніться до Вашого постачальника послуг.

- **1** У режимі очікування виберіть **Меню** } **Повідомлення** } **Установки** } **Текстове повідомл.** } **Сервісний центр**. Номер відображається, якщо його збережено на SIM-картці.
- **2** Якщо номера немає, введіть його разом із знаком доступу до міжнародних дзвінків "+" та кодом країни, а потім виберіть **Зберегти**.

# **Запитання: Виникли проблеми із використанням у телефоні коротких/текстових повідомлень**

## **Відповідь: Введіть правильні установки коротких/текстових повідомлень.**

Якщо виникають проблеми з отриманням чи надсиланням текстових повідомлень на Вашому телефоні, можливо, деякі з установок неправильні. Ці установки є різними у різних операторів. Зверніться до свого оператора мережі за правильними установками центру обслуговування коротких текстових повідомлень.
# <span id="page-72-0"></span>**Повідомлення про помилки**

#### **Вставте SIM-карту**

SIM-карта пошкоджена, забруднена або вставлена неправильно. Виконайте одну або декілька наступних дій:

- **ï** Вийміть SIM-карту, а потім вставте її правильно.  $\rightarrow$  **9 Як вставити** SIM-карту й [акумулятор](#page-8-0).
- **ï** Почистіть контакти SIM-карти та телефону мíякою щіткою, тканиною або бавовняною паличкою, змоченими у будь-якому спиртовому розчині, що не містить ароматизаторів і барвників.
- **ï** Перевірте, чи не пошкоджена SIM-карта.
- **ï** Зверніться до оператора мережі, щоб отримати нову SIM-карту.

#### **Недійсна SIM-карта**

Це повідомлення про помилку зíявляється в двох випадках:

- **ï** Телефон працює тільки з певними SIM-картами. Вставте правильну SIM-карту.
- **ï** Персональний код для розблокування (PUK) було введено неправильно 10 разів поспіль. Зв'яжіться з Вашим оператором. Як розблокувати,
	- % *57 [Блокування](#page-56-0)*.

#### **Лише екстр. дзвінки**

Виникли проблеми з доступом до Вашої мережі. Із цього місця можна здійснювати тільки екстрені дзвінки.% *18 [Екстрені](#page-17-0) дзвінки*

#### **Триває пошук доступних мереж**

У телефон не надходить сигнал від оператора мережі. Спробуйте перейти в місце, де раніше сигнал мережі був сильним.

#### **Паролі не збігаються**

PIN-код або код PIN2 було введено неправильно. Введіть правильний PIN-код або код PIN2 та виберіть **Так** % *57 [Блокування](#page-56-0)*.

**Код PIN заблоков. або РIN2 заблоковано. Введіть код PUK2, наданий операто-мережі.**

PIN-код або код PIN2 було введено неправильно тричі поспіль. Шоб розблокувати коди **→** 57 *[Блокування](#page-56-0)*.

#### **Телефон заблоковано**

Телефон заблокований. Як розблокувати телефон,  $\rightarrow$  **57 [Блокування](#page-56-0).** 

#### <span id="page-73-0"></span>**Код блокуван. тел.:**

Встановлений виробником код - 0000. Його можна змінити на будь-який інших код з чотирьох цифр **→ 57 [Блокування](#page-56-0).** 

# <span id="page-74-0"></span>**Важлива інформація**

#### **Веб-сторінка підтримки споживачів Sony Ericsson**

На веб-сайті *[www.sonyericsson.com/support](http://www.sonyericsson.com/support)* є розділ підтримки, в якому можна отримати поради і допомогу, лише кілька разів клацнувши мишкою. На цій сторінці можна знайти останні оновлення компíютерного програмного забезпечення і поради щодо більш ефективного використання телефону.

# **Обслуговування та підтримка**

Відтепер Ви маєте доступ до цілого набору таких ексклюзивних переваг обслуговування, як:

- Підтримка користувачів на міжнародних та місцевих веб-сайтах
- Всесвітня мережа сервісних центрів
- Розгалужена мережа партнерів Sony Ericsson, що займаються сервісним обслуговуванням.
- Гарантійний термін. Детальніше про гарантійні умови читайте в цьому Посібнику користувача

На сторінці *[www.sonyericsson.com](http://www.sonyericsson.com)* в розділі підтримки користувачів можна знайти найновіші засоби підтримки та інформацію мовою на Ваш вибір, наприклад пакети оновлення програмного забезпечення, базу відомостей, настройку телефону та додаткову допомогу, якщо в ній виникла потреба.

Щодо послуг та функцій, які надаються оператором, звертайтесь до свого оператора мережі.

Також можна зателефонувати у один із наших сервісних центрів. Телефонний номер найближчого до Вас сервісного центру наведений у списку нижче. Якщо Вашої країни чи регіону немає у списку, зверніться до свого місцевого дилера. (Нижченаведені номери були дійсними на момент здачі цього посібника в друк. На веб-сайті *[www.sonyericsson.com](http://www.sonyericsson.com)* можна завжди знайти оновлену інформацію.)

Якщо Ваш телефон потребуватиме сервісного обслуговування, що малоймовірно, будь ласка, зверніться до місцевої точки продажу, де було придбано телефон, або до одного із наших партнерів із сервісного обслуговування. Не викидайте фінансових документів, що підтверджують факт купівлі телефону. Вони потрібні для отримання гарантійного обслуговування.

За дзвінок в один із наших сервісних центрів стягується оплата відповідно до тарифів у Вашій країні, включно з місцевими податками, крім випадків, коли Ви телефонуєте на безкоштовний номер.

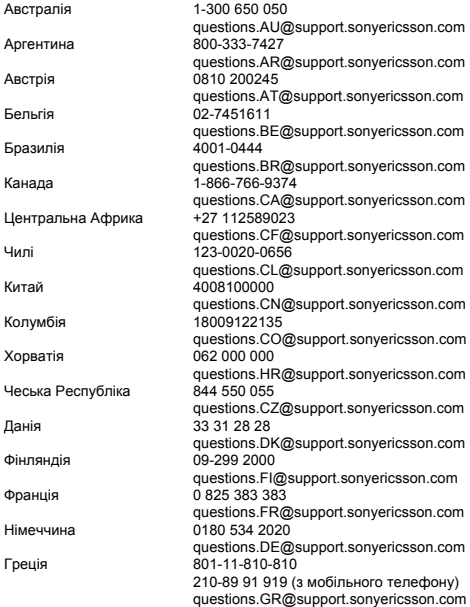

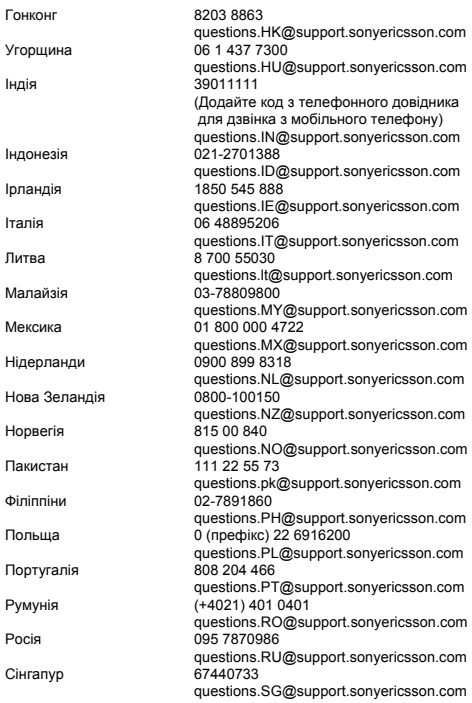

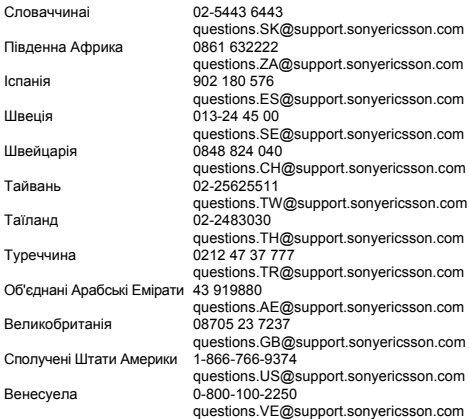

# **Рекомендації щодо безпечного та ефективного використання**

Будь ласка, прочитайте цю інформацію, перш ніж користуватися телефоном.

Ці вказівки призначені для Вашої безпеки. Будь ласка, дотримуйтесь цих вказівок. Якщо з виробом трапилось будь-що із нижчеописаного або якщо у Вас є сумніви щодо його функціонування, обовíязково покажіть виріб

авторизованому сервісному партнерові перед тим, як заряджати або використовувати його. Недотримання цієї рекомендації може призвести до збою в роботі виробу і навіть може нанести шкоду Вашому здоровíю.

#### **Рекомендації щодо безпечного використання виробу (мобільного телефону, акумулятора, зарядного пристрою та інших аксесуарів)**

- ï Користуйтесь виробом обережно та зберігайте його в чистому місці, де немає пилу.
- ï **Обережно!** Може вибухнути, потрапивши у вогонь.
- Не піддавайте виріб дії вологи та рідини.
- Не піддавайте виріб дії дуже низьких та дуже високих температур. Не піддавайте акумулятор дії температур вище +60 °C (+140 °F).
- Не розташовуйте виріб поблизу відкритого полум'я та не паліть під час розмови.
- Не впускайте виріб з рук, не кидайте його та не намагайтесь його зігнути.
- Не фарбуйте виріб.
- Не намагайтесь розібрати чи модифікувати виріб. Роботи щодо технічного обслуговування повинні виконувати тільки сертифіковані спеціалісти компанії Sony Ericsson.
- Не користуйтесь виробом поблизу медичного обладнання без отримання попереднього дозволу від Вашого лікаря або уповноваженого медпрацівника.
- Не користуйтесь виробом, коли перебуваєте у літаку або поблизу нього, а також у місцях, де розташовані попередження "вимкнути приймально-передавальні пристроїî.

<span id="page-78-0"></span>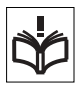

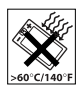

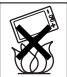

- Не користуйтесь виробом у місцях з потенційно вибуховою атмосферою.
- ï Не розташовуйте виріб та не встановлюйте бездротове обладнання над подушкою безпеки автомобіля.

# **ДІТИ**

ЗБЕРІГАЙТЕ ТЕЛЕФОН ПОДАЛІ ВІД ДІТЕЙ. НЕ ДОЗВОЛЯЙТЕ ДІТЯМ ГРАТИСЬ ІЗ МОБІЛЬНИМ ТЕЛЕФОНОМ АБО АКСЕСУАРАМИ. ВОНИ МОЖУТЬ ПОРАНИТИ СЕБЕ ЧИ ІНШИХ АБО ПОШКОДИТИ ТЕЛЕФОН ТА АКСЕСУАРИ. ТЕЛЕФОН ТА АКСЕСУАРИ МІСТЯТЬ ДРІБНІ ДЕТАЛІ, ЯКІ МОЖУТЬ ВІДОКРЕМИТИСЯ ТА ПОТРАПИТИ В ДИХАЛЬНІ ШЛЯХИ ДИТИНИ.

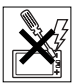

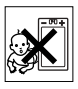

# **Джерело живлення (зарядний пристрій)**

Підключайте блок живлення тільки до такої електромережі, параметри якої відповідають вказаним на виробі. Розміщуйте шнур таким чином, щоб не пошкодити його. Щоб уникнути ураження електричним струмом, перед чищенням блока живлення відключіть його від мережі.

Не використовуйте блок живлення на вулиці або у вологих приміщеннях. Забороняється змінювати шнур або штепсельну вилку. Якщо штепсельна вилка не підходить до розетки, зверніться до кваліфікованого електрика та встановіть потрібну розетку.

Використовуйте тільки фірмові зарядні пристрої Sony Ericsson, призначені для використання з Вашою моделлю мобільного телефону. Інші зарядні пристрої можуть не відповідати таким самим стандартам безпеки та ефективності.

# <span id="page-79-0"></span>**Акумулятор**

Рекомендується повністю зарядити акумулятор перед першим використанням у телефоні. Новий акумулятор або акумулятор, який не використовувався довгий час, може упродовж певного часу мати нижчу ємність. Заряджання акумулятора потрібно виконувати тільки при температурі від +5°C (+41°F) до +45°C (+113°F).

Використовуйте тільки фірмові акумулятори Sony Ericsson, призначені для використання з Вашою моделлю мобільного телефону.

Використання акумуляторів та зарядних пристроїв інших виробників може бути небезпечним.

Ресурс заряду батареї в режимі розмови та в режимі очікування залежить від різних факторів, таких як сила сигналу, температура оточення, особливості використання, вибрані функції та особливості передачі голосу та даних під час використання мобільного телефону. Перш ніж вийняти, акумулятор, вимкніть телефон. Забороняється брати акумулятор у рот. Електроліт акумулятора токсичний для організму, якщо його проковтнути. Не допускайте доторкання металевих контактів акумулятора до інших металевих предметів. Це може призвести до короткого замикання та пошкодження акумулятора. Використовуйте акумулятор виключно за призначенням.

## **Персональні медичні пристрої**

Мобільні телефони можуть впливати на роботу електронних кардіостимуляторів та інших вживлених пристроїв. Не носіть телефон поряд із кардіостимулятором, наприклад, у нагрудній кишені. Під час розмови тримайте телефон з протилежного боку тіла від кардіостимулятора. Ризик перешкод у роботі кардіостимулятора зменшується до мінімуму, якщо використовувати телефон на відстані понад 15 сантиметрів. Як тільки відчуєте, що телефон впливає на роботу кардіостимулятора, негайно вимкніть мобільний телефон. За детальнішою інформацією зверніться до кардіолога. Для отримання інформації щодо інших медичних пристроїв зверніться до Вашого лікаря та виробників пристроїв.

# **Керування автомобілем**

Перевірте, чи місцеві закони та правила не забороняють використовувати мобільний телефон за кермом автомобіля або не вимагають від водіїв використання пристроїв handsfree. Ми рекомендуємо використовувати з телефоном тільки пристрої handsfree виробництва компанії Sony Ericsson.

Памíятайте, що мобільний телефон може створювати перешкоди для роботи електронного обладнання, тому деякі виробники автомобілів забороняють використання мобільних телефонів у салоні автомобіля, якщо до телефону не підключений пристрій handsfree із зовнішньою антеною.

Завжди зосереджуйте увагу на керуванні автомобілем. Якщо умови дорожнього руху дозволяють це зробити, зупиніть автомобіль на узбіччі, щоб здійснити телефонний дзвінок або відповісти на нього.

### **Екстрені дзвінки**

Мобільні телефони використовують для звíязку радіосигнали, а отже вони не можуть гарантувати встановлення зíєднання за будь-яких обставин. Тому у життєво важливих ситуаціях (наприклад, коли потрібно терміново викликати швидку медичну допомогу) не покладайтесь виключно на мобільний телефон.

Екстрені дзвінки можуть не підтримуватись на певних територіях та у деяких мережах або бути несумісними з функціями мережі чи телефону, що використовуються на даний момент. За докладнішою інформацією зверніться до місцевого постачальника послуг.

#### **Антена**

У цьому телефоні вбудована антена. Використання недозволених компанією Sony Ericsson антен для цієї моделі може нанести шкоду Вашому мобільному телефону, знизити ефективність його роботи та призвести до перевищення норм радіохвильового випромінювання (див. нижче).

#### **Ефективне використання**

Тримайте мобільний телефон так, як і будь-який інший телефон. Не прикривайте верхню частину телефону під час розмови, оскільки це може погіршити якість звíязку та збільшити споживання енергії акумулятора, скорочуючи тим самим тривалість використання телефону в режимі розмови та в режимі очікування.

#### **Радіочастотне (РЧ) випромінювання та питомий коефіцієнт поглинання** (SAR - Specific Absorption **Rate)**

Ваш мобільний телефон є передавачем та приймачем радіосигналів малої потужності. В увімкненому стані він випромінює радіочастотну енергію (відому також як радіохвилі або радіочастотні поля). Урядовими органами багатьох країн були прийняті комплексні рекомендації щодо безпеки, розроблені такими міжнародними науковими організаціями, як ICNIRP (Міжнародна комісія з захисту від неіонізуючого випромінювання) та IEEE (Інститут інженерів з електротехніки та електроніки), на основі проведених регулярних та детальних наукових досліджень. Ці рекомендації визначають

допустимі рівні радіочастотного опромінення для людини. Ці рівні є дещо нижчими за допустимі межі безпечного опромінення людини незалежно від віку та стану здоровíя і враховують похибки вимірювань. Питомий коефіцієнт поглинання (SAR) – це одиниця вимірювання величини поглинання радіочастотного випромінювання тілом людини під час використання мобільного телефону. Визначення коефіцієнта SAR виконується у лабораторних умовах при максимальній потужності роботи телефону, вказаній у технічних характеристиках, однак фактичне значення коефіцієнта SAR для телефону під час експлуатації може бути значно нижчим. Це викликано тим, що конструкція мобільного телефону передбачає роботу при мінімальній потужності, достатній для встановлення зíєднання з мережею.

Зміна коефіцієнта SAR у межах, вказаних у рекомендаціях щодо рівнів опромінення радіочастотною енергією, не означає зміну рівня безпеки. Незважаючи на те, що коефіцієнти SAR різних моделей мобільних телефонів різняться між собою, всі моделі мобільних телефонів Sony Ericsson створені у суворій відповідності до вимог рекомендацій щодо рівнів опромінювання радіочастотною енергією.

Стосовно продажу телефонів в США, перш ніж модель телефону потрапляє у роздрібну мережу, вона повинна пройти тестування та сертифікацію Федеральної комісії зі зв'язку США (FCC - Federal Communications Commission) для підтвердження, що вона не перевищує гранично безпечних рівнів опромінювання, які наведено у відповідному законодавстві. Випробування кожної моделі проводяться в положеннях та місцях (тобто, із розміщенням телефону біля вуха та на тілі), які відповідають вимогам FCC. Щодо роботи телефону близько до тіла, цей телефон був випробуваний і відповідає вимогам FCC щодо радіочастотного випромінювання, коли телефон розміщений принаймні на відстані 15 мм від тіла без металевих предметів поблизу телефону, або коли телефон використовується разом із оригінальним аксесуаром Sony Ericsson для натільного використання. Використання інших аксесуарів не може гарантувати дотримання рекомендацій FCC щодо рівнів радіочастотного опромінення.

Окрема інформаційна брошура з інформацією про коефіцієнт SAR для цієї моделі мобільного телефону входить до комплекту цього мобільного телефону. Дану інформацію, а також інформацію стосовно радіочастотного опромінення та SAR можна знайти на Веб-сторінці: *[www.sonyericsson.com/health](http://www.sonyericsson.com/health)*.

# **Доступні рішення/Особливі потреби**

Щодо телефонів, які продаються в США, Ви можете використовувати термінали TTY (TeleTYpewriter – засіб мобільного спілкування для людей з вадами слуху) із Вашим мобільним телефоном Sony Ericsson (за умови придбання необхідного аксесуару). Щоб отримати інформацію про доступні рішення для людей з особливими потребами, зверніться у Центр особливих потреб Sony Ericsson за номером 877 878 1996 (TTY) або 877 207 2056 (голос) або завітайте на сторінку Центру особливих потреб Sony Ericsson в Інтернеті за адресою *[www.sonyericsson-snc.com](http://www.sonyericsson-snc.com)*.

#### **Утилізація старого електричного та електронного обладнання**

Цей символ вказує на те, що з усім електричним та електронним обладнанням, включеним в комплект, не можна поводитись як з побутовим сміттям. Замість цього його потрібно віднести у відповідний пункт прийому електронного та електричного обладнання для його переробки з метою повторного використання. Забезпечивши належну утилізацію цього виробу, Ви допоможете запобігти потенційно негативному впливу на навколишнє середовище та здоровíя людей, до якого могла б призвести неналежна утилізація цього виробу. Переробка матеріалів з метою їхнього повторного використання допоможе зберегти природні ресурси. Щоб отримати докладнішу інформацію про вторинну обробку цього виробу, зверніться до місцевих органів влади, місцевого центру утилізації побутових відходів або до магазину, де Ви придбали цей виріб.

### **Утилізація акумулятора**

Ознайомтесь із місцевими правилами щодо утилізації акумуляторів або зателефонуйте до сервісного центру Sony Ericsson для отримання докладнішої інформації. Забороняється викидати акумулятор на міські смітники. Якщо можливо, використовуйте для утилізації акумуляторів спеціальні контейнери.

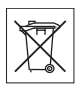

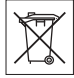

#### **Захист особистих даних**

Щоб забезпечити захист своїх особистих даних та запобігти доступу до них третіх осіб, потрібно стерти всі особисті дані з носіїв, перш ніж продати чи утилізувати цей виріб. Щоб видалити особисті дані, виконайте повне скидання. СТИРАННЯ ІНФОРМАЦІЇ З ПАМ'ЯТІ ТЕЛЕФОНУ НЕ ГАРАНТУЄ ТОГО, ЩО СТЕРТУ ІНФОРМАЦІЮ НЕ ЗМОЖЕ ВІДНОВИТИ НАСТУПНИЙ КОРИСТУВАЧ ТЕЛЕФОНУ. SONY ERICSSON НЕ ГАРАНТУЄ, ЩО НАСТУПНИЙ КОРИСТУВАЧ ПРИСТРОЮ НЕ ЗМОЖЕ ОТРИМАТИ ДОСТУП ДО ВАШИХ ДАНИХ І НЕ БЕРЕ НА СЕБЕ ЖОДНОЇ ВІДПОВІДАЛЬНОСТІ ЗА ОПРИЛЮДНЕННЯ ДАНИХ ВНАСЛІДОК ОТРИМАННЯ ДО НИХ ДОСТУПУ, НАВІТЬ ЯКЩО БУЛО ВИКОНАНО ПОВНЕ СКИДАННЯ. Якщо Вас турбує потенційна небезпека розкриття даних, зберігайте пристрій або повністю знищте його.

#### **Аксесуари**

Для безпечного та ефективного використання своїх продуктів компанія Sony Ericsson рекомендує використовувати фірмові аксесуари компанії Sony Ericsson. Використання аксесуарів інших виробників може знизити ефективність роботи та може нести загрозу Вашому здоров'ю та безпеці. ПОПЕРЕДЖЕННЯ ПРО ВИСОКИЙ РІВЕНЬ ГУЧНОСТІ: При використанні аудіо-аксесуарів інших виробників обережно регулюйте гучність, щоб не пошкодити слух. Компанія Sony Ericsson не перевіряє, як працюють аудіоаксесуари сторонніх виробників з її мобільними телефонами. Sony Ericsson рекомендує використовувати лише оригінальні аудіоаксесуари Sony Ericsson.

# <span id="page-84-0"></span>**Ліцензійна угода користувача**

Цей бездротовий пристрій (ìПристрійî), включно із, але не обмежуючись, будь-якими носіями, поставленими разом із пристроєм, містить у собі програмне забезпечення, яке є власністю компанії Sony Ericsson Mobile Communications AB та її дочірніх компаній ("Sony Ericsson") та третіх сторін - постачальників та ліцензіарів ("Програмне забезпечення").

Як користувачу цього Пристрою, Sony Ericsson надає Вам ліцензію на неексклюзивне, без права поступки та передачі, використання Програмного забезпечення лише на пристрої, на якому воно встановлене або разом з яким воно поставлене. Ніщо в цій угоді не має тлумачитися як продаж Програмного забезпечення користувачу цього Пристрою.

Ви не повинні відтворювати, змінювати, розповсюджувати, розбирати, декомпілювати чи іншим чином змінювати чи використовувати будь-які інші засоби розкриття вихідного коду Програмного забезпечення чи будь-якого його компонента. Для уникнення непорозумінь Ви завжди можете передати всі права та обовíязки щодо Програмного забезпечення третій стороні, але лише з Пристроєм, з яким Ви отримали це Програмне забезпечення, та завжди за умови, що така третя сторона погоджується на такі обовíязки у письмовій формі.

Ця ліцензія видається Вам на термін строку служби цього Пристрою. Дію цієї ліцензії можна припинити, передавши всі свої права на Пристрій, з яким було отримане Програмне забезпечення, третій стороні у письмовій формі. Якщо Ви не дотримаєтеся будь-яких умов, викладених у цій ліцензії, це негайно припинить її дію.

Компанія Sony Ericsson, її незалежні постачальники і ліцензіари є єдиними та ексклюзивними власниками Програмного забезпечення та зберігають за собою всі права на нього. Компанія Sony Ericsson та третя сторона в межах, в яких в Програмному забезпеченні використовується її матеріал чи код, мають права незалежного вигодоодержувача за цими умовами.

Дійсність, тлумачення та виконання цієї ліцензії регулюється законодавством Швеції. Вищезгадане застосовується в межах, максимально дозволених, якщо доцільно, законними правами споживачів.

# <span id="page-85-0"></span>**Обмежена гарантія**

Sony Ericsson Mobile Communications AB, SE-221 88 Lund, Sweden, (Sony Ericsson) або її місцевий філіал надає цю обмежену гарантію на мобільний телефон та фірмові аксесуари, які входять до комплекту мобільного телефону (у подальшому - "Виріб").

У випадку, якщо Виріб потребуватиме гарантійного обслуговування, будь ласка, зверніться до дилера, в якого був придбаний телефон, чи до місцевого сервісного центру Sony Ericsson (можлива оплата за місцевими тарифами). Або завітайте до веб-сторінки *[www.sonyericsson.com](http://www.sonyericsson.com)* для отримання додаткової інформації.

#### **Наша гарантія**

Згідно з умовами цієї обмеженої гарантії компанія Sony Ericsson надає гарантію відсутності у даному Виробі дефектів конструкції та матеріалів, а також дефектів, повíязаних із функціонуванням телефону, на момент його первинного продажу споживачу. Ця Обмежена гарантія є чинною протягом одного (1) року з дати продажу Виробу.

### **Наші зобовíязання**

Якщо за належних умов експлуатації телефону упродовж гарантійного періоду будуть виявлені дефекти в конструкції, матеріалах або у роботі телефону, сервісні центри або місцеві офіційні дистриб'ютори Sony Ericsson у країні \*, де був придбаний Виріб, на власний розсуд відремонтують або замінять Виріб згідно з нижченаведеними умовами. Компанія Sony Ericsson та її сервісні центри залишають за собою право нараховувати певну оплату у випадку, якщо дефект Виробу не підпадає під нижченаведені умови даної гарантії. Будь ласка, зауважте, що під час ремонту або заміни Виробу Sony Ericsson деякі особисті установки, завантажені дані або інша інформація можуть бути втрачені. На теперішній час створення компанією Sony Ericsson резервних копій певних завантажених даних може бути обмежено чинним законодавством, іншими положеннями або правилами техніки безпеки. Sony Ericsson не несе жодної відповідальності за втрату будь-якої інформації і не відшкодовуватиме жодних збитків, повíязаних із такою втратою. Необхідно завжди створювати резервні копії будь-якої інформації, що зберігається у Вашому виробі Sony Ericsson, наприклад завантажених даних, календаря і контактів, перед ремонтом або заміною Вашого виробу Sony Ericsson.

#### **Умови**

1 Ця Обмежена гарантія дійсна лише за умови предíявлення разом із Виробом, який підлягає ремонту або заміні, документів, які засвідчують продаж і які були видані першому покупцю цього Виробу авторизованим дилером Sony Ericsson, на яких вказано дату придбання та серійний номер\*\*. Sony Ericsson залишає за собою право відмови від гарантійного обслуговування, якщо після придбання Виробу дана інформація була втрачена або змінена.

- 2 Якщо компанія Sony Ericsson відремонтувала або замінила Виріб, на ремонт виявленого дефекту або на замінений Виріб надається гарантія на залишок початкового гарантійного періоду або на девíяносто (90) днів, починаючи з дати ремонту або заміни в залежності від того, який термін довший. Ремонт та заміна можуть виконуватися з використанням функціонально еквівалентних відремонтованих деталей. Замінені деталі або компоненти стають власністю компанії Sony Ericsson.
- 3 Дана гарантія не поширюється на несправності, які виникли внаслідок передбаченого зносу Виробу, а також неправильного використання Виробу, включаючи, але не обмежуючись цим, використання Виробу не за призначенням та з порушенням інструкцій Sony Ericsson щодо експлуатації та обслуговування Виробу. Ця гарантія не поширюється також на несправності Виробу, які виникли внаслідок випадковості, модифікації або змін у настройках апаратного або програмного забезпечення, стихійного лиха та дії вологи.

Акумулятор можна заряджати та розряджати більше сотні разів. Однак із часом він поступово зношується — це не дефект, а результат нормального зношення Виробу. Якщо тривалість роботи телефону в режимі розмови або в режимі очікування помітно скоротилась, акумулятор потрібно замінити. Sony Ericsson рекомендує використовувати лише зарядні пристрої та акумулятори, ухвалені компанією Sony Ericsson.

У різних телефонах можуть спостерігатися незначні відмінності у яскравості дисплея та кольорах. На дисплеї можуть бути дрібні яскраві або темні цятки. Це так звані "пошкоджені пікселі", які зíявляються, коли порушується функціонування деяких точок, яке неможливо полагодити. Допускається наявність двох затемнених пікселів.

В різних телефонах можуть спостерігатися незначні відмінності у зображенні камери. У цьому немає нічого незвичного і це не вважається дефектом.

- 4 Оскільки стільникова мережа, для роботи в якій призначений Виріб, підтримується оператором, незалежним від компанії Sony Ericsson, компанія Sony Ericsson не несе відповідальності за несправності, викликані роботою стільникової системи, її покриттям, доступністю, послугами і т.д.
- 5 Дана гарантія не поширюється на несправності, які виникли внаслідок встановлення додаткових компонентів, модифікації або ремонту Виробу, а також розбирання виробу особами, не уповноваженими компанією Sony Ericsson.
- 6 Дана гарантія не поширюється на несправності, які виникли внаслідок використання аксесуарів або іншого периферійного обладнання, що не є виготовленим компанією Sony Ericsson спеціально для даної моделі мобільного телефону. Sony Ericsson не надає жодних гарантій, викладених прямо чи опосередковано, на несправності у Виробі або периферійних пристроях, спричинені в результаті проникання вірусів, троянськими (trojans horses) та шпигунськими програмами або іншим зловмисним програмним забезпеченням. Sony Ericsson настійно закликає встановити належне програмне забезпечення для захисту від вірусів на Виріб чи інші повíязані з ним периферійні пристрої та регулярно оновлювати їх для поліпшення захисту Вашого пристрою. Зрозуміло, що таке програмне забезпечення не може повністю захистити Ваш Виріб або його периферійні пристрої, тому Sony Ericsson не надає жодних гарантій, зазначених прямо чи опосередковано, у випадку несправності, спричиненої невиконанням антивірусними програмами передбаченої для них функції.
- 7 Гарантія не поширюється на Вироби з пошкодженою пломбою.
- 8 ЖОДНІ ІНШІ ГАРАНТІЙНІ ЗОБОВíЯЗАННЯ, ПИСЬМОВІ АБО УСНІ, ВІДМІННІ ВІД НАВЕДЕНИХ У ДАНОМУ ДРУКОВАНОМУ ТЕКСТІ ОБМЕЖЕНОЇ ГАРАНТІЇ, НЕ НАДАЮТЬСЯ. УСІ ОБОВíЯЗКОВІ ГАРАНТІЇ, ВКЛЮЧАЮЧИ БЕЗ ОБМЕЖЕНЬ ОБОВíЯЗКОВІ ГАРАНТІЇ ЩОДО ПРИДАТНОСТІ ДЛЯ ПРОДАЖУ ТА ВИКОРИСТАННЯ, ОБМЕЖУЮТЬСЯ ТЕРМІНОМ ДАНОЇ ГАРАНТІЇ. КОМПАНІЯ SONY ERICSSON ТА ВЛАСНИКИ ЛІЦЕНЗІЙ ЗА ЖОДНИХ ОБСТАВИН НЕ НЕСУТЬ ВІДПОВІДАЛЬНОСТІ ЗА ПРЯМІ АБО ПОБІЧНІ ЗБИТКИ З БУДЬ-ЯКИХ ПРИЧИН, ВКЛЮЧАЮЧИ, АЛЕ НЕ ОБМЕЖУЮЧИСЬ ЦИМ, ВТРАТУ ПРИБУТКІВ АБО КОМЕРЦІЙНІ ЗБИТКИ. ПРЕТЕНЗІЇ ЩОДО ПОВНОГО ВІДШКОДУВАННЯ ЗБИТКІВ МОЖУТЬ БУТИ РОЗГЛЯНУТІ У СУДОВОМУ ПОРЯДКУ.

Законодавство деяких країн/штатів не допускає виключень або обмежень щодо відшкодування випадкових або побічних збитків, а також обмеження терміну дії обовíязкових гарантій, тому наведені вище обмеження або виключення можуть не поширюватись на Вас. Дана гарантія не порушує законні права споживача в межах чинного .<br>законодавства, а також права споживача стосовно продавця, які випливають із договору купівлі-продажу.

# **\*КРАЇНИ, НА ЯКІ ПОШИРЮЄТЬСЯ ДІЯ ГАРАНТІЇ**

Якщо Ви придбали Виріб у країні, яка є членом Європейського економічного простору (EEA), або у Швейцарії, або у Турецькій Республіці, і цей Виріб був призначений для продажу в EEA або у Швейцарії або у Туреччині, технічне обслуговування Виробу виконуватиметься в будь-якій країні EEA, або у Швейцарії, або в Туреччині, за гарантійними умовами, які діють у країні, в якій виникла потреба у технічному обслуговуванні, за умови, що ідентичний Виріб продавався у цій країні уповноваженими дистриб'юторами компанії Sony Ericsson. Щоб дізнатися, чи продається Виріб у даній країні, зверніться до місцевого сервісного центру Sony Ericsson. Памíятайте, що деякі види обслуговування можуть бути виконані тільки в тій країні, де було придбано Виріб. Це зумовлюється тим, що, наприклад, конструкція та зовнішній вигляд Виробу можуть відрізнятися від аналогічних моделей, які продаються в інших країнах. Також зауважте, що іноді ремонт виробів із заблокованою SIM-картою може бути неможливим.

\*\* У деяких країнах/регіонах у Вас можуть запитати додаткові документи (наприклад, дійсний гарантійний талон).

#### **FCC Statement**

This device complies with Part 15 of the FCC rules. Operation is subject to the following two conditions: (1) This device may not cause harmful interference, and (2) This device must accept any interference received, including interference that may cause undesired operation.

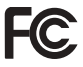

# <span id="page-90-0"></span>**Declaration of Conformity**

We, *Sony Ericsson Mobile Communications AB* of

Nya Vattentornet SE-221 88 Lund, Sweden declare under our sole responsibility that our product **Sony Ericsson type AAA-1002052-BV**

and in combination with our accessories, to which this declaration relates is in conformity with the appropriate standards 3GPP TS 51.010-1, EN 301489-7, EN 60950, following the provisions of Radio Equipment and Telecommunication Terminal Equipment directive *99/5/EC* with requirements covering EMC directive *89/336/EEC*, and Low Voltage directive *73/23/EEC*.

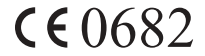

Lund, January 2007

Roji) Remito :

Shoji Nemoto, Head of Product Business Group GSM/UMTS

Цей Виріб відповідає вимогам Директиви R&TTE (**99/5/EC**).

# **Алфавітний покажчик**

### **D**

[declaration of conformity 91](#page-90-0)

# **H**

[handsfree 55](#page-54-0)

### **M**

MMS *Див.* [графічні](#page-34-0) [повідомлення](#page-34-0) 35

### **P**

[PIN-](#page-7-0)код 8, [59](#page-58-0) [PUK 8,](#page-7-0) [59](#page-58-0)

#### **S**

SIM-[карта](#page-7-1) 8 [блокування](#page-58-0) 59 [розблокувати](#page-58-1) 59 SMS *Див.* [текстові](#page-27-0) [повідомлення](#page-27-0) 28

#### **А**

92

[автовідповідач](#page-24-0) 25 [автоматичне](#page-57-0) блокування клавіатури 58 [акумулятор](#page-8-1) 9 [використання](#page-79-0) та догляд 80

#### **Б**

беззвучний звук [клавіатури](#page-49-0) 50 сигнал [дзвінка](#page-6-0) 7, [50](#page-49-1) блокування SIM-[карта](#page-58-0) 59 [клавіатура](#page-6-1) 7, [58](#page-57-1) [телефон](#page-73-0) 74 [блокування](#page-6-1) [клавіатури](#page-6-1) 7, [58](#page-57-1) [блокування](#page-56-1) [телефону](#page-56-1) 57, [74](#page-73-0) [будильник](#page-51-0) 52

### **В**

важлива [інформація](#page-74-0) 75 [введення](#page-29-0) літер 30 [введення](#page-29-1) тексту 30 [введення](#page-29-0) тексту в режимі Т9™ 30 [відповісти](#page-14-0) на дзвінок 15 [відхилити](#page-14-0) дзвінок 15 [вказівки](#page-78-0) щодо безпеки 79

### **Г**

[гарантія](#page-85-0) 86 [голосова](#page-24-0) пошта 25 графічні [повідомлення](#page-34-0) 35 гучність [динамік](#page-15-0) 16 [радіо](#page-38-0) 39 сигнал [дзвінка](#page-49-2) 50 гучність [динаміка](#page-15-0) 16

## **Д**

два [дзвінки](#page-19-0) 20 [дзвінки](#page-14-1) 15 [екстрені](#page-17-1) 18 [заборона](#page-20-0) дзвінків 21 [утримування](#page-15-1) 16 довгі [повідомлення](#page-32-0) 33

### **Е**

екран [підсвічення](#page-12-0) 13 [яскравість](#page-53-0) 54 [екстрені](#page-17-1) дзвінки 18

#### **З**

[заборона](#page-20-0) дзвінків 21 захист [блокування](#page-58-0) SIM-карти 59 [блокування](#page-6-1) клавіатури 7 [блокування](#page-56-1) телефону 57 [звичайний](#page-28-0) режим 29 звук при [натисканні](#page-49-0) клавіш 50

#### **І**

інформаційні [повідомлення](#page-33-0) 34

#### **К**

[калькулятор](#page-63-0) 64 [камера](#page-41-0) 42 [клавіатура](#page-5-0) 6 клавіші [швидкого](#page-5-1) доступу 6 коди [PIN 8,](#page-7-0) [59](#page-58-0) [PUK 8,](#page-7-0) [59](#page-58-0) [контакти](#page-23-0) 24 [конференц](#page-19-1)-дзвінки 20

#### **Л**

ліцензійна угода з кінцевим [користувачем](#page-84-0) 85

#### **М**

меню [змінити](#page-11-0) вигляд 12 [огляд](#page-13-0) 14 мій [номер](#page-20-1) 21 мікрофон, вимкнення/[увімкнення](#page-15-2) 16 мова [введення](#page-55-0) 56 [телефон](#page-55-1) 56

#### **Н**

не [прийняті](#page-16-0) дзвінки 17 номер центру [обслуговування](#page-26-0) 27 номери [SOS 18](#page-17-1)

**О**

опції текстового [повідомлення](#page-32-1) 33 [очікування](#page-18-0) дзвінків 19

### **П**

папка "Вхідні" графічні [повідомлення](#page-35-0) 36 текстові [повідомлення](#page-27-1) 28 [переадресація](#page-17-2) дзвінків 18 [піктограми](#page-12-0) 13 [повідомлення](#page-26-1) 27 [повідомлення](#page-72-0) про помилки 73 повне [скидання](#page-55-2) 56 пошук [мережі](#page-54-1) 55 приховати [телефонний](#page-22-0) номер 23

#### **Р**

[радіо](#page-38-1) 39 режим [очікування](#page-10-0) 11

#### **С**

[секундомір](#page-62-0) 63 сигнал [дзвінка](#page-49-3) 50 [символи](#page-31-0) 32 [скидання](#page-55-2) 56

[складання](#page-8-1), телефон 9 список [дзвінків](#page-16-1) 17 способи [введення](#page-27-2) 28 стан [доставки](#page-33-1) 34

#### **Т**

текстові [повідомлення](#page-27-0) 28 телефонний довідник *Див.* [контакти](#page-23-0) 24 тип [повідомлень](#page-32-2) 33 [тривалість](#page-21-0) та вартість дзвінків 22

#### **У**

у вигляді однієї [піктограми](#page-11-0) 12 у вигляді [таблиці](#page-11-0) 12 [увімкнення](#page-10-1) телефону 11 увімкнення/вимкнення [блокування](#page-59-0) SIMкарти 60 [блокування](#page-6-1) [клавіатури](#page-6-1) 7, [58](#page-57-2) код [блокування](#page-56-2) телефону 57 [сигнали](#page-49-1) дзвінка, мелодії 50 [установки](#page-53-1) 54 час і [дата](#page-53-2) 54 [усунення](#page-65-0) [несправностей](#page-65-0) 66

#### **Ф**

[формат](#page-53-3) дати 54 [формат](#page-54-2) часу 55

#### **Ч**

[Частоти](#page-1-0) GSM 2

#### **Ш**

[шпалери](#page-53-4) 54